/ Perfect Charging / Perfect Welding / **Solar Energy**

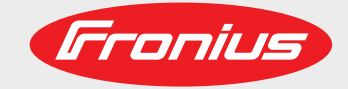

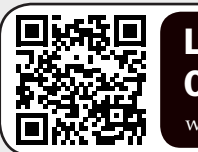

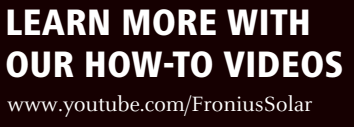

## **Fronius Smart Meter 50kA-3**

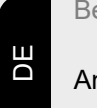

Bedienungsanleitung

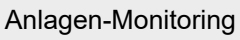

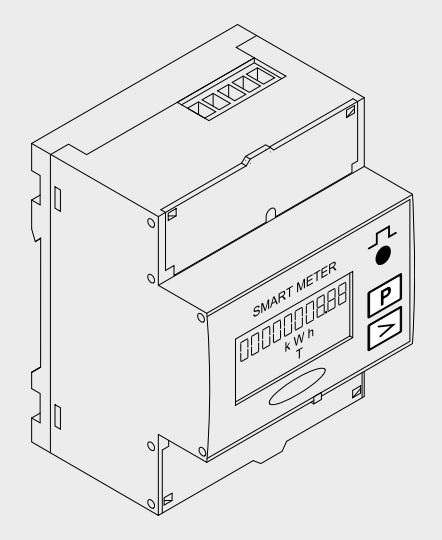

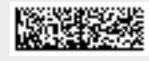

42,0426,0280,DE 007-04032021

Fronius prints on elemental chlorine free paper (ECF) sourced from certified sustainable forests (FSC).

# **Inhaltsverzeichnis**

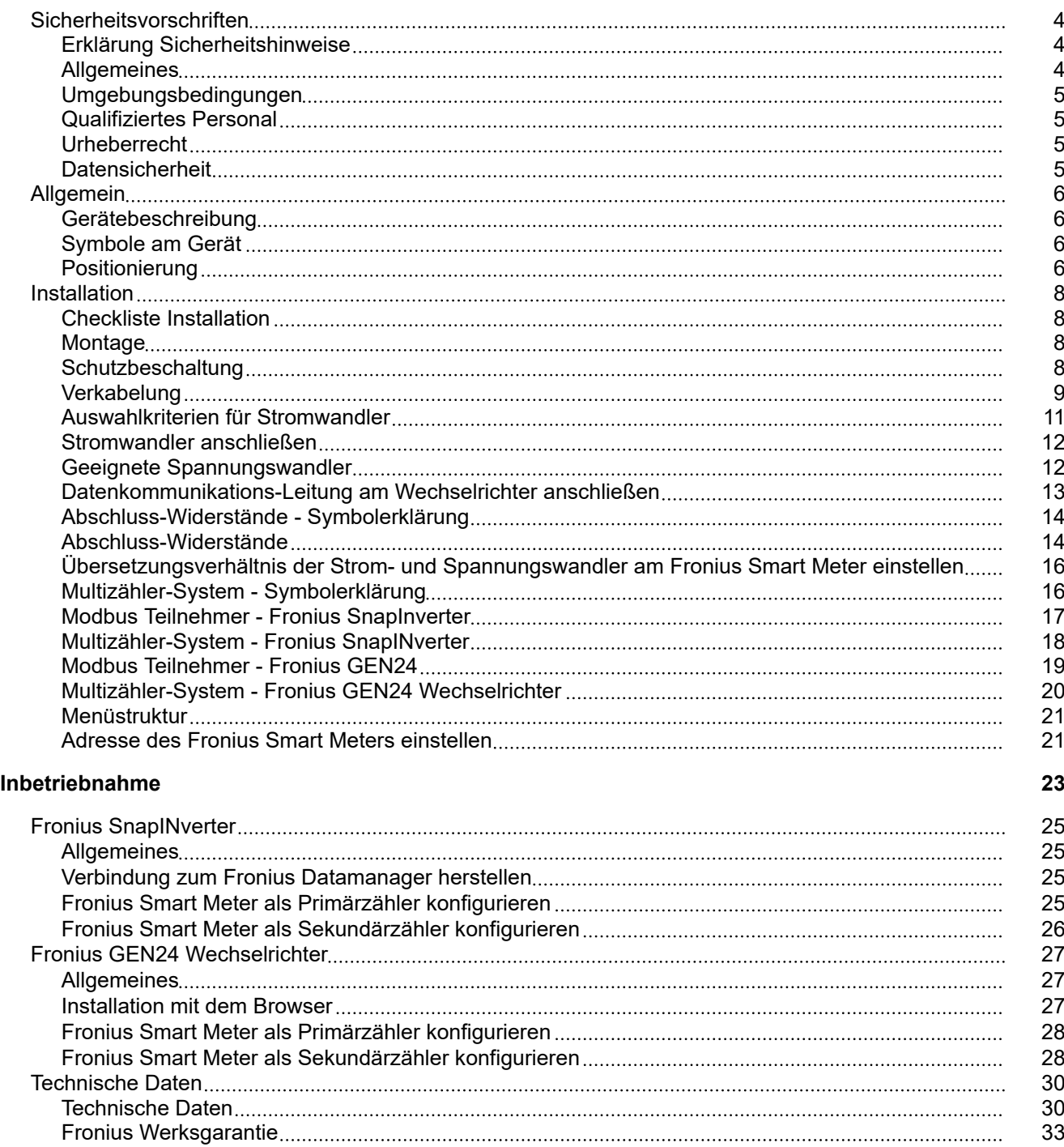

## <span id="page-3-0"></span>**Sicherheitsvorschriften**

#### **Erklärung Sicherheitshinweise GEFAHR!**

#### **Bezeichnet eine unmittelbar drohende Gefahr.**

Wenn sie nicht gemieden wird, sind Tod oder schwerste Verletzungen die Folge.

#### $\bigwedge$ **WARNUNG!**

#### **Bezeichnet eine möglicherweise gefährliche Situation.**

Wenn sie nicht gemieden wird, können Tod und schwerste Verletzungen die Folge sein.

### **VORSICHT!**

#### **Bezeichnet eine möglicherweise schädliche Situation.**

Wenn sie nicht gemieden wird, können leichte oder geringfügige Verletzungen sowie Sachschäden die Folge sein.

#### *HINWEIS!*

#### **Bezeichnet die Möglichkeit beeinträchtigter Arbeitsergebnisse und von Schäden an der Ausrüstung.**

**Allgemeines** Das Gerät ist nach dem Stand der Technik und den anerkannten sicherheitstechnischen Regeln gefertigt. Dennoch droht bei Fehlbedienung oder Missbrauch Gefahr für

- Leib und Leben des Bedieners oder Dritte.
- das Gerät und andere Sachwerte des Betreibers.

Alle Personen, die mit der Inbetriebnahme, Wartung und Instandhaltung des Gerätes zu tun haben, müssen

- entsprechend qualifiziert sein,
- Kenntnisse im Umgang mit Elektroinstallationen haben und
- diese Bedienungsanleitung vollständig lesen und genau befolgen.

Die Bedienungsanleitung ist ständig am Einsatzort des Gerätes aufzubewahren. Ergänzend zur Bedienungsanleitung sind die allgemein gültigen sowie die örtlichen Regeln zu Unfallverhütung und Umweltschutz zu beachten.

Alle Sicherheits- und Gefahrenhinweise am Gerät

- in lesbarem Zustand halten
- nicht beschädigen
- nicht entfernen
- nicht abdecken, überkleben oder übermalen.

Die Anschlussklemmen können hohe Temperaturen erreichen.

Das Gerät nur betreiben, wenn alle Schutzeinrichtungen voll funktionstüchtig sind. Sind die Schutzeinrichtungen nicht voll funktionstüchtig, besteht die Gefahr für

- Leib und Leben des Bedieners oder Dritte.
- das Gerät und andere Sachwerte des Betreibers

Nicht voll funktionstüchtige Sicherheitseinrichtungen vor dem Einschalten des Gerätes von einem autorisierten Fachbetrieb instandsetzen lassen.

<span id="page-4-0"></span>Schutzeinrichtungen niemals umgehen oder außer Betrieb setzen. Die Positionen der Sicherheits- und Gefahrenhinweise am Gerät sind aus dem Kapitel "Allgemeines" der Bedienungsanleitung des Gerätes zu entnehmen. Störungen, die die Sicherheit beeinträchtigen können, vor dem Einschalten des Gerätes beseitigen. **Es geht um Ihre Sicherheit! Umgebungsbedingungen** Betrieb oder Lagerung des Geräts außerhalb des angegebenen Bereichs gilt als nicht bestimmungsgemäß. Für hieraus entstandene Schäden haftet der Hersteller nicht. **Qualifiziertes Personal** Die Service-Informationen in dieser Bedienungsanleitung sind nur für qualifiziertes Fachpersonal bestimmt. Ein elektrischer Schlag kann tödlich sein. Führen Sie keine anderen als die in der Dokumentation angeführten Tätigkeiten aus. Das gilt auch, wenn Sie dafür qualifiziert sind. Sämtliche Kabel und Leitungen müssen fest, unbeschädigt, isoliert und ausreichend dimensioniert sein. Lose Verbindungen, angeschmorte, beschädigte oder unterdimensionierte Kabel und Leitungen sofort von einem autorisierten Fachbetrieb instandsetzen lassen. Wartung und Instandsetzung dürfen nur durch einen autorisierten Fachbetrieb erfolgen. Bei fremdbezogenen Teilen ist nicht gewährleistet, dass diese beanspruchungs- und sicherheitsgerecht konstruiert und gefertigt sind. Nur Original-Ersatzteile verwenden (gilt auch für Normteile). Ohne Genehmigung des Herstellers keine Veränderungen, Ein- oder Umbauten am Gerät vornehmen. Bauteile in nicht einwandfreiem Zustand sofort austauschen. **Urheberrecht** Das Urheberrecht an dieser Bedienungsanleitung verbleibt beim Hersteller. Text und Abbildungen entsprechen dem technischen Stand bei Drucklegung. Änderungen vorbehalten. Der Inhalt der Bedienungsanleitung begründet keinerlei Ansprüche seitens des Käufers. Für Verbesserungsvorschläge und Hinweise auf Fehler in der Bedienungsanleitung sind wir dankbar. **Datensicherheit** Für die Datensicherung von Änderungen gegenüber den Werkseinstellungen ist der Anwender verantwortlich. Im Falle gelöschter persönlicher Einstellungen haftet der Hersteller nicht.

#### <span id="page-5-0"></span>**Gerätebeschreibung**

Der Fronius Smart Meter ist ein bidirektionaler Stromzähler zur Optimierung des Eigenverbrauchs und zur Erfassung der Lastkurve des Haushalts. Gemeinsam mit dem Fronius Wechselrichter, dem Fronius Datamanager und der Fronius Datenschnittstelle ermöglicht der Fronius Smart Meter eine übersichtliche Darstellung des eigenen Stromverbrauchs.

Der Zähler misst den Leistungsfluss zu den Verbrauchern oder zum Netz und leitet die Informationen über die ModBus RTU/RS485-Kommunikation an den Fronius Wechselrichter weiter.

#### **VORSICHT!**  $\sqrt{N}$

#### **Sicherheitshinweise beachten und befolgen!**

- Die Nicht-Beachtung der Sicherheitshinweise führt zu Schaden an Mensch und Gerät.
- Die Stromversorgung ausschalten, bevor ein Netzanschluss hergestellt wird.
- Sicherheitshinweise beachten.

#### **Symbole am Gerät**

Am Fronius Smart Meter befinden sich technische Daten, Kennzeichnungen und Sicherheitssymbole. Diese dürfen weder entfernt noch übermalt werden. Die Hinweise und Symbole warnen vor Fehlbedienung, woraus schwerwiegende Personen- und Sachschäden resultieren können.

#### **Symbole am Leistungsschild:**

#### **CE-Kennzeichnung**

Alle erforderlichen und einschlägigen Normen sowie Richtlinien im Rahmen der einschlägigen EU-Richtlinie werden eingehalten, sodass die Geräte mit dem CE-Kennzeichen ausgestattet sind.

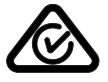

#### **RCM (Regulatory Compliance Mark)**

Alle entsprechenden Regulierungsanforderungen in Australien und Neuseeland werden in Bezug auf Sicherheit und elektromagnetische Verträglichkeit sowie spezielle Anforderungen für funktechnische Geräte eingehalten.

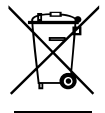

#### **WEEE-Kennzeichnung**

Gemäß Europäischer Richtlinie 2012/19/EU über Elektro- und Elektronik-Altgeräte und Umsetzung in nationales Recht, müssen verbrauchte Elektrogeräte getrennt gesammelt und einer umweltgerechten Wiederverwertung zugeführt werden. Stellen Sie sicher, dass Sie Ihr gebrauchtes Gerät bei Ihrem Händler zurückgeben oder holen Sie Informationen über ein lokales, autorisiertes Sammel- und Entsorgungssystem ein. Ein Ignorieren dieser EU Direktive kann zu potentiellen Auswirkungen auf die Umwelt und Ihre Gesundheit führen!

**Positionierung** Der Fronius Smart Meter kann an zwei möglichen Standorten im System, am Einspeisepunkt und am Verbrauchspunkt, installiert werden.

**Positionierung am Einspeisepunkt**

Die Positionierung des Fronius Smart Meter am Einspeisepunkt.

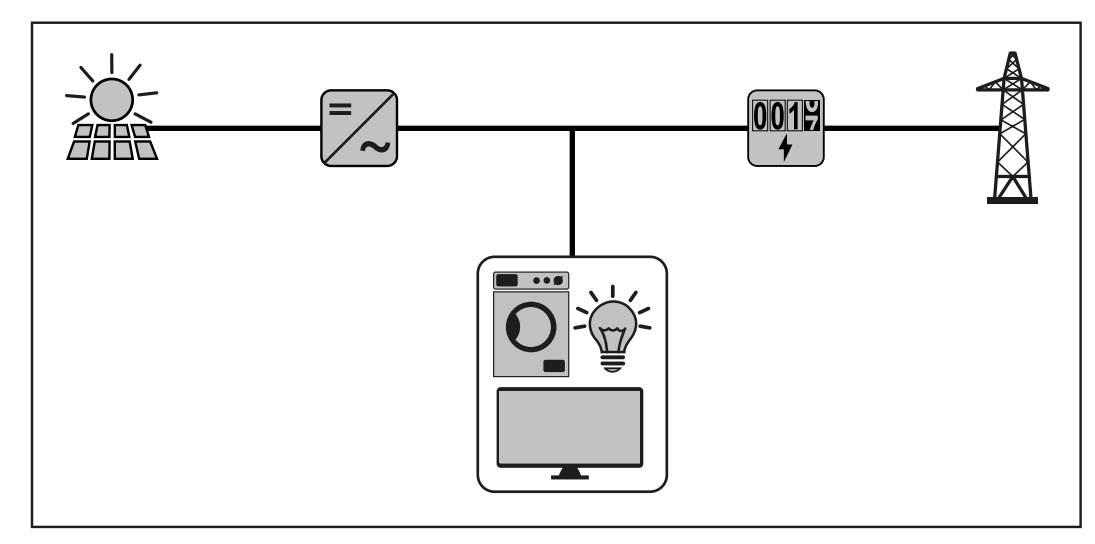

#### **Positionierung am Verbrauchspunkt**

Die Positionierung des Fronius Smart Meter am Verbrauchspunkt.

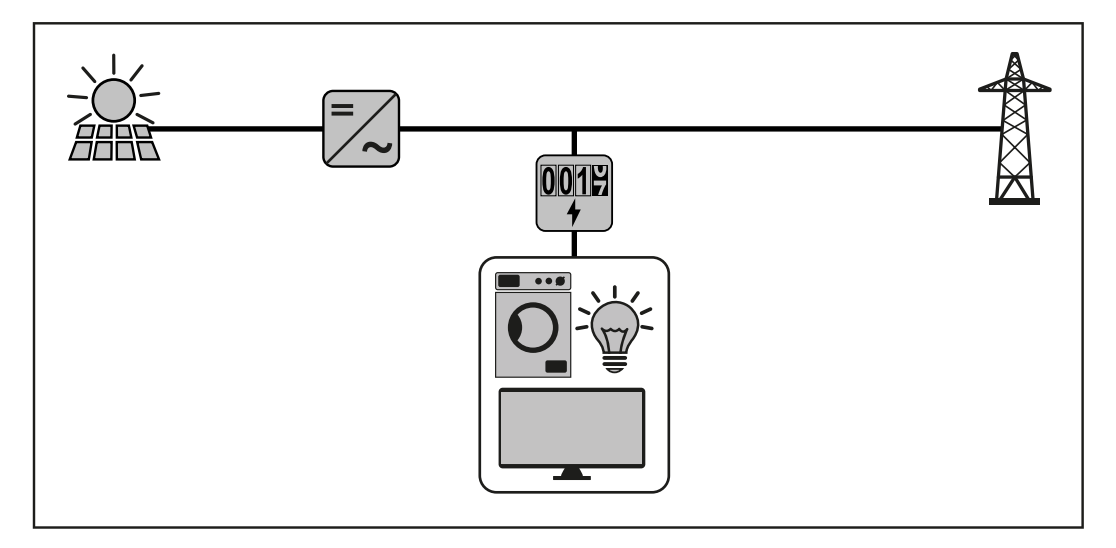

# <span id="page-7-0"></span>**Installation**

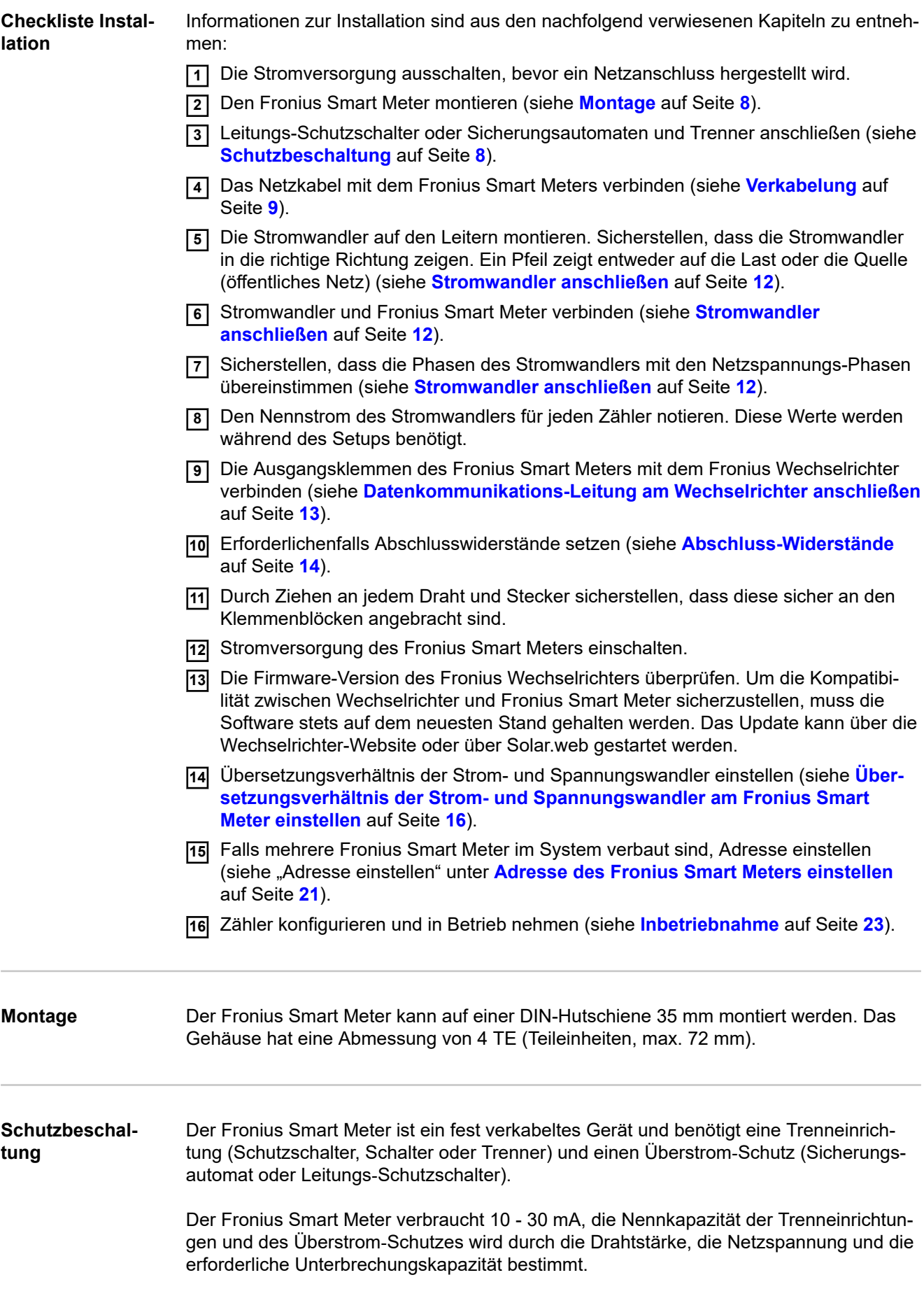

- <span id="page-8-0"></span>- Trenneinrichtungen müssen in Sichtweite und möglichst nahe beim Fronius Smart Meter montiert und einfach zu bedienen sein.
- Trenneinrichtungen müssen den Anforderungen von IEC 60947-1 und IEC 60947-3, sowie alle nationalen und lokalen Bestimmungen für elektrische Anlagen, erfüllen.
	- Überstrom-Schutz verwenden, der für max. 63 A bemessen ist.
- Verbundene Leitungs‑Schutzschalter zur Überwachung von mehr als einer Netzspannung verwenden.
- Der Überstrom‑Schutz muss die Netz-Anschlussklemmen mit den Bezeichnungen L1, L2 und L3, schützen. In seltenen Fällen hat der Neutralleiter einen Überstrom‑Schutz, der gleichzeitig neutrale und nicht geerdete Leitungen unterbrechen muss.

### **Verkabelung WARNUNG!**

#### **Gefahr durch Netzspannung.**

Ein elektrischer Schlag kann tödlich sein.

Vor dem Anschließen der Netzspannungs-Eingänge an dem Fronius Smart Meter die Stromversorgung ausschalten.

#### **WICHTIG!**

Pro Schraubklemme nicht mehr als ein Kabel anschließen. Bei Bedarf Klemmenblöcke verwenden. Die Messeingänge der Stromwandler müssen, wie im Schaltbild eingezeichnet, einseitig geerdet werden.

Anschlussquerschnitt:

- Draht (starr): min. 0.05 mm<sup>2</sup> / max. 4 mm<sup>2</sup>
- Draht (flexibel): min. 0.05 mm<sup>2</sup> / max. 2.5 mm<sup>2</sup>
- Empfohlenes Drehmoment: 0,5 Nm / max. 0,8 Nm

Jede Spannungsleitung gemäß der unten stehenden Grafiken mit der Klemmleiste verbinden.

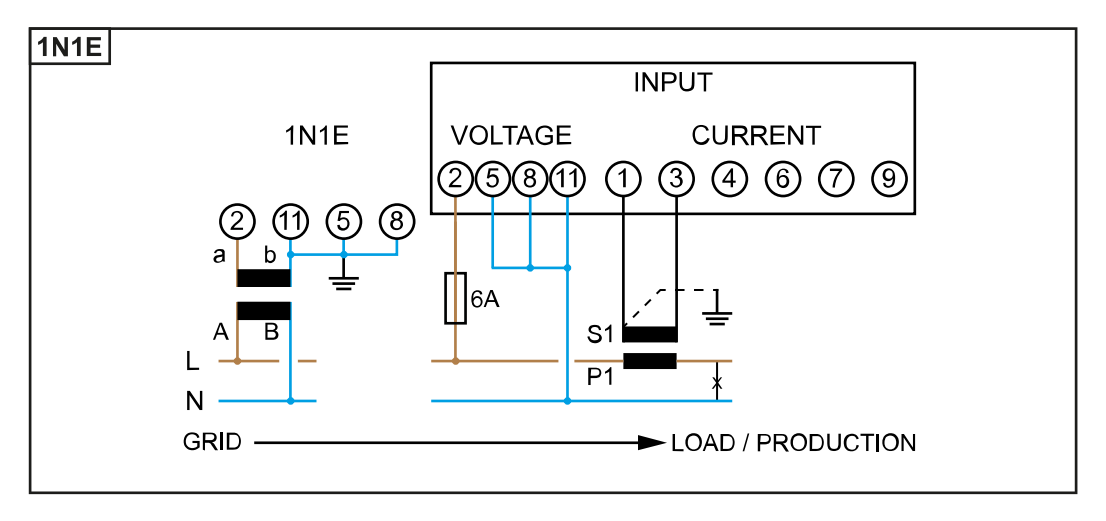

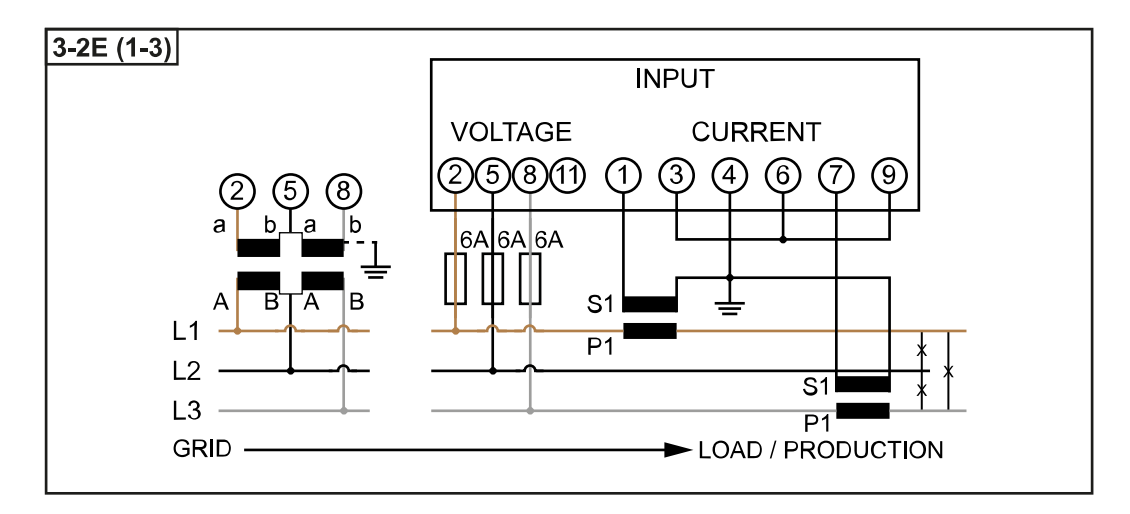

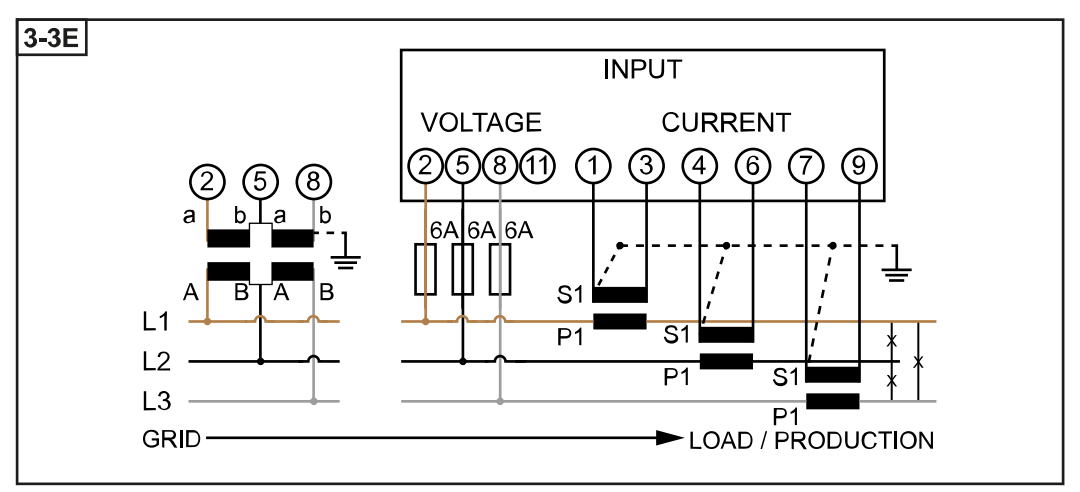

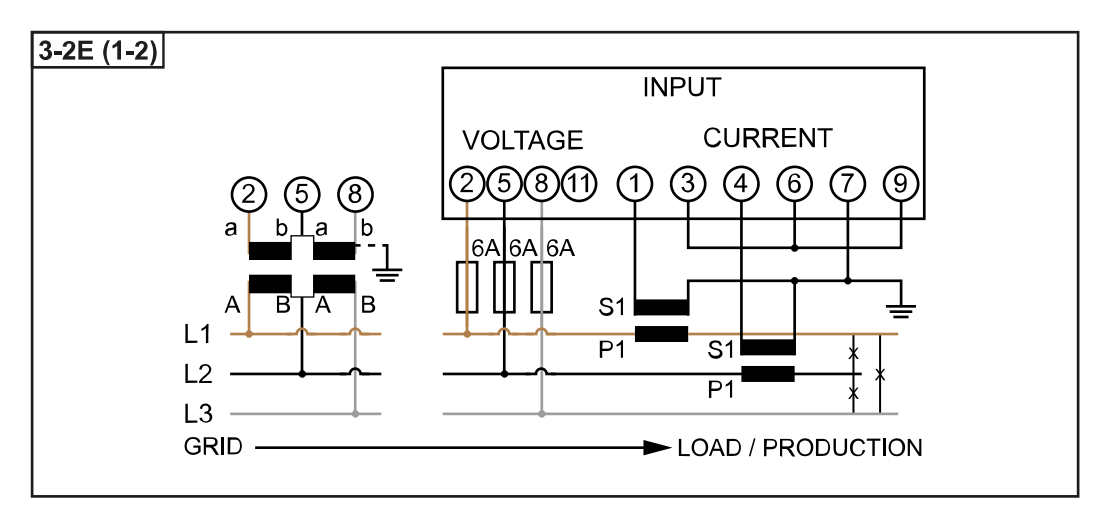

<span id="page-10-0"></span>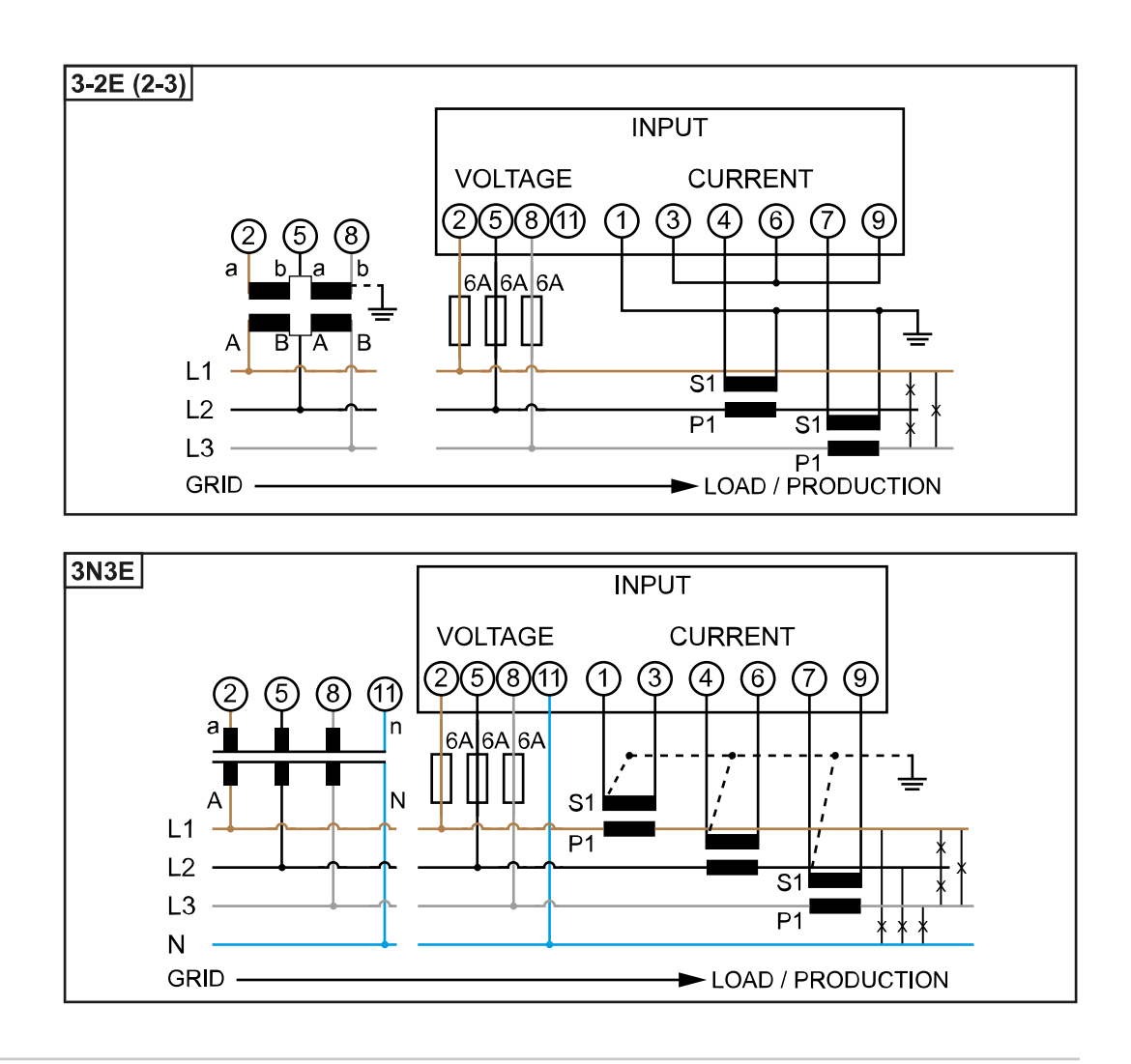

#### **Auswahlkriterien für Stromwandler**

#### **Allgemeines**

Keine Stromwandler mit einen Spannungsausgang verwenden. Stromwandler sind direktional. Wenn sie rückwärts oder mit vertauschten Drähten montiert werden, wird die gemessene Leistung negativ sein.

#### **Primärstrom**

Maximaler Strom pro Phase. Es soll ein Stromwandler gewählt werden, dessen Primärstrom über dem maximal zu erwartenden Strom pro Phase liegt. Je näher der zu erwartende Strom bei diesem Wert liegt, desto genauer ist die Messung.

#### **Sekundärstrom**

Der Stromwandler muss bei Nennstrom 1 oder 5 Ampere Wechselstrom liefern. Die Nenndaten des Stromwandlers sind im Stromwandler-Datenblatt angeführt.

#### **Leistung**

Der Fronius Smart Meter benötigt 0,3 VA zur Durchführung der Messung. Zusätzlich fallen an den Hin- und Rückleitungen Verluste an. Die Leistung des Stromwandlers muss größer als die Summe der Leistungen vom Fronius Smart Meter und den Leitungen sein. Je höher die Leistung, desto besser.

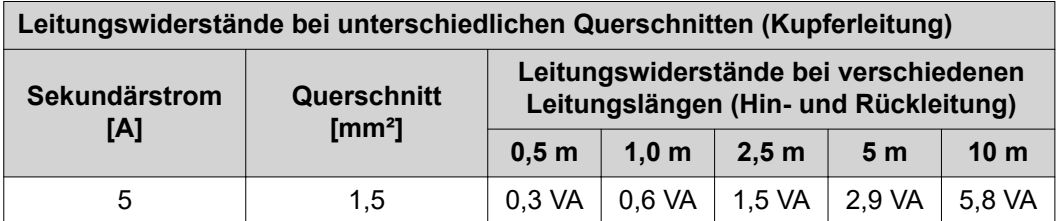

<span id="page-11-0"></span>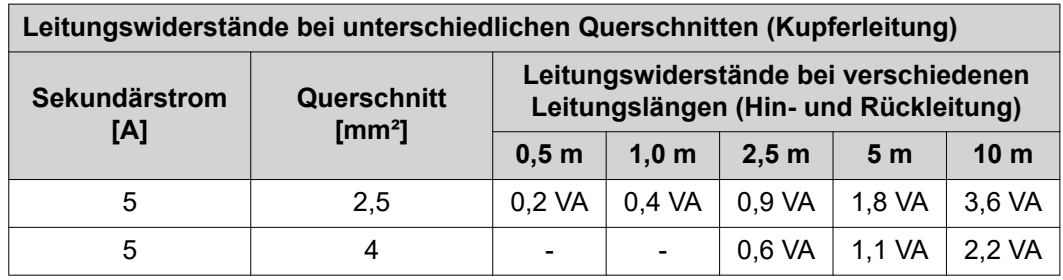

#### **Beispiel**

Die Länge der Hin- und Rückleitung (je 0,5 m) zwischen Fronius Smart Meter und Stromwandler beträgt insgesamt 1 m und hat einen Kupferkabel Querschnitt von 1,5 mm², der Leitungswiderstand beträgt somit laut oben stehender Tabelle 0,6 VA. Der Eigenverbrauch des Fronius Smart Meter beträgt 0,3 VA.

Leitungswiderstand 0,6 VA + Eigenverbrauch 0,3 VA = 0,9 VA  $\rightarrow$  Ein Stromwandler mit einer Leistung von 1 VA, 1,5 VA, 5 VA oder höher ist hier geeignet.

#### **Genauigkeitsklasse**

Klasse 1 oder besser (Kl. 0,5, Kl. 0,2, etc.) verwenden. Klasse 1 entspricht einer Abweichung von ± 1% des Sekundärstroms bei maximaler Leistung.

#### **Montage**

Starr oder aufklappbar.

Starr ist meist preiswerter und weist oft bessere Leistungs- und Genauigkeitswerte auf. Klappbare Stromwandler können für das Anbringen am Leiter geöffnet werden. Um unbeabsichtigtes Öffnen zu verhindern, kann ein Kunststoff-Kabelbinder am Stromwandler befestigt werden. Klappbare Stromwandler können in ein System ohne Spannungsunterbrechung installiert werden.

#### **Stromwandler anschließen**

- Darauf achten, dass die Stromwandler mit den Spannungsphasen übereinstimmen. Sicherstellen, dass der Stromwandler L1 den Strom auf der gleichen Phase misst, welche durch den Spannungseingang L1 überwacht wird. Selbiges gilt für die Phasen L2 und L3.
- Sicherstellen, dass die Stromwandler in die richtige Richtung zeigen. Das Datenblatt des Stromwandlers beachten.

Die Stromwandler am zu messenden Leiter befestigen und die Leitungen des Stromwandlers mit dem Fronius Smart Meter verbinden. Vor dem Abkoppeln spannungsführender Leiter immer die Stromversorgung ausschalten.

Die Stromwandler werden an den Anschlüssen 1 und 3; 4 und 6; 7und 9 angeschlossen. Überlange Leitungen können erforderlichenfalls entsprechend gekürzt werden. Die Reihenfolge, in der die Phasen angeschlossen werden, beachten. Eine genaue Leistungsmessung ist nur gewährleistet, wenn die Netzspannungs-Phasen mit den Stromphasen übereinstimmen.

#### **Geeignete Spannungswandler**

Geeignete Spannungswandler: Es dürfen ausschließlich Spannungswandler mit einem Spannungsbereich von 210 bis 440 V (Phase - Phase) verwendet werden. Die Spannungswandler müssen an den Klemmen 2, 5, 8 und 11 an Stelle der direkten Spannungsmessung angeschlossen werden.

<span id="page-12-0"></span>**Datenkommunikations-Leitung am Wechselrichter anschließen**

#### **Fronius SnapINveter:**

Die Datenkommunikations-Anschlüsse des Fronius Smart Meters mit der Fronius Anlagenüberwachung im Wechselrichter verbinden. Es können mehrere Smart Meter im System verbaut werden, siehe Kapitel **[Multizähler-System - Fronius SnapINverter](#page-17-0)** auf Seite **[18](#page-17-0)**

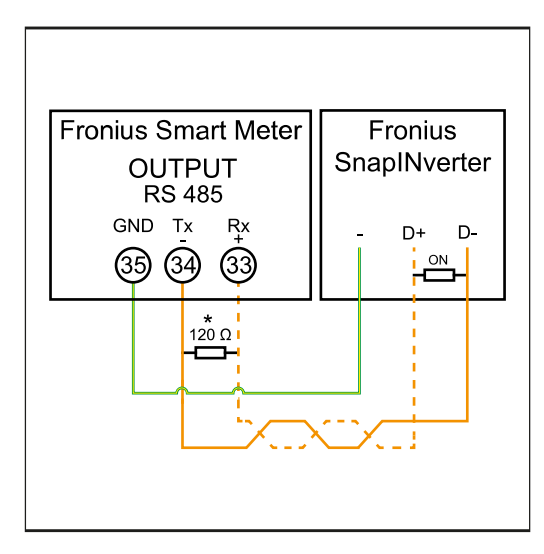

**1 35** mit **-** verbinden.

**2 34** mit **D-** verbinden.

**3 33** mit **D+** verbinden.

#### **Fronius GEN24 Wechselrichter:**

Die Datenkommunikations-Anschlüsse des Fronius Smart Meters mit der Modbus-Schnittstelle des Fronius GEN24 Wechselrichters verbinden. Es können mehrere Smart Meter im System verbaut werden, siehe Kapitel **[Multizähler-System - Fronius GEN24](#page-19-0)  [Wechselrichter](#page-19-0)** auf Seite **[20](#page-19-0)**

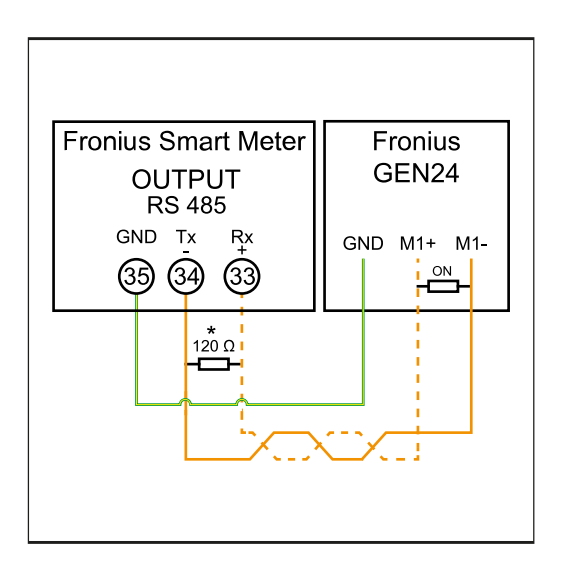

**1 35** mit **GND** verbinden.

**2 34** mit **M1-** verbinden.

**3 33** mit **M1+** verbinden.

### <span id="page-13-0"></span>**WICHTIG!**

#### **Weitere Informationen zur erfolgreichen Inbetriebnahme.**

Folgende Hinweise zum Anschließen der Datenkommunikations-Leitung am Wechselrichter beachten.

- ▶ Kabel vom Typ CAT5 oder höher verwenden.<br>▶ Für zusammen gehörende Datenleitungen (D
- ▶ Für zusammen gehörende Datenleitungen (D+, D- und M1+,M1-) ein gemeinsam verdrilltes Kabelpaar verwenden.
- ▶ Sind die Ausgangskabel nahe der Netzverkabelung, Drähte oder Kabel die auf 300 V bis 600 V ausgerichtet sind, verwenden (niemals weniger als die Betriebsspannung).
- ▶ Doppelt isolierte oder ummantelte Ausgangskabel verwenden, wenn sich diese in der Nähe von blanken Leitern befinden.
- ▶ Abgeschirmte Twisted-Pair-Kabel verwenden, um Störungen zu vermeiden.
- Die Ausgänge des Fronius Smart Meters sind galvanisch von gefährlichen Spannungen getrennt.

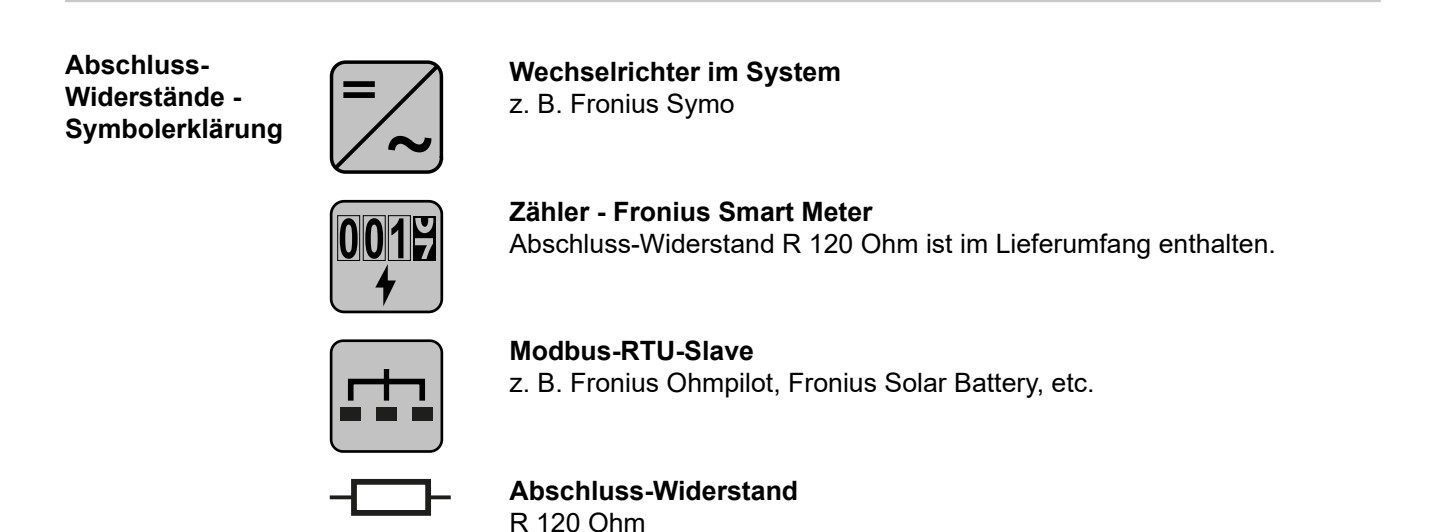

**Abschluss-Widerstände** Auf Grund von Interferenzen wird die Verwendung von Abschluss-Widerständen gemäß der nachfolgenden Übersicht für eine einwandfreie Funktion empfohlen.

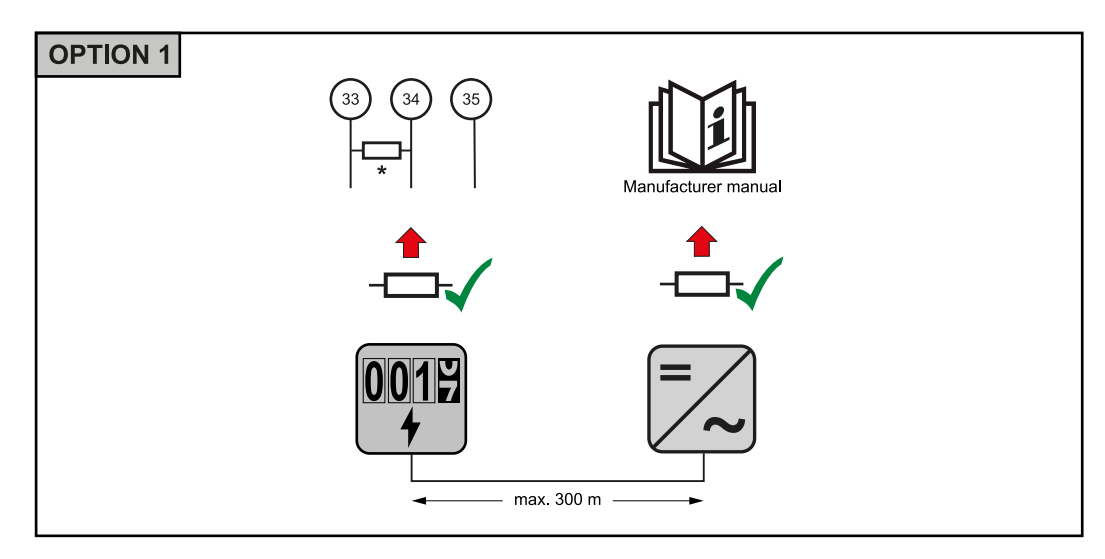

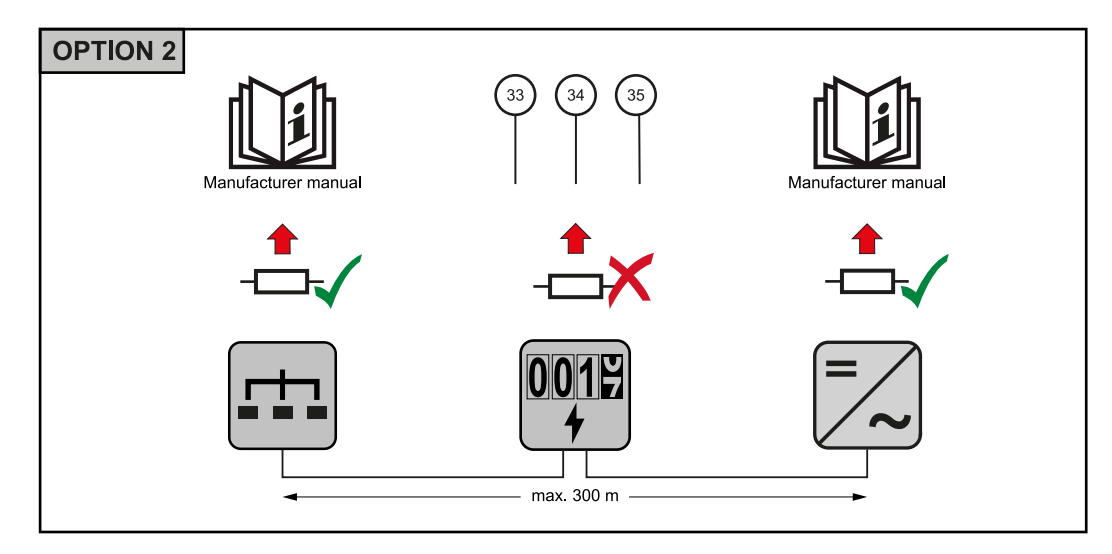

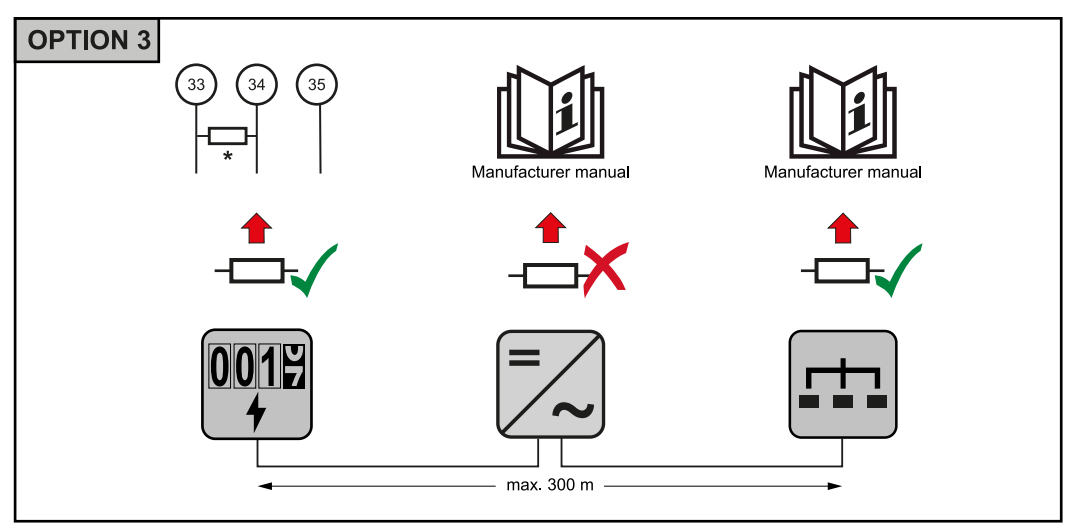

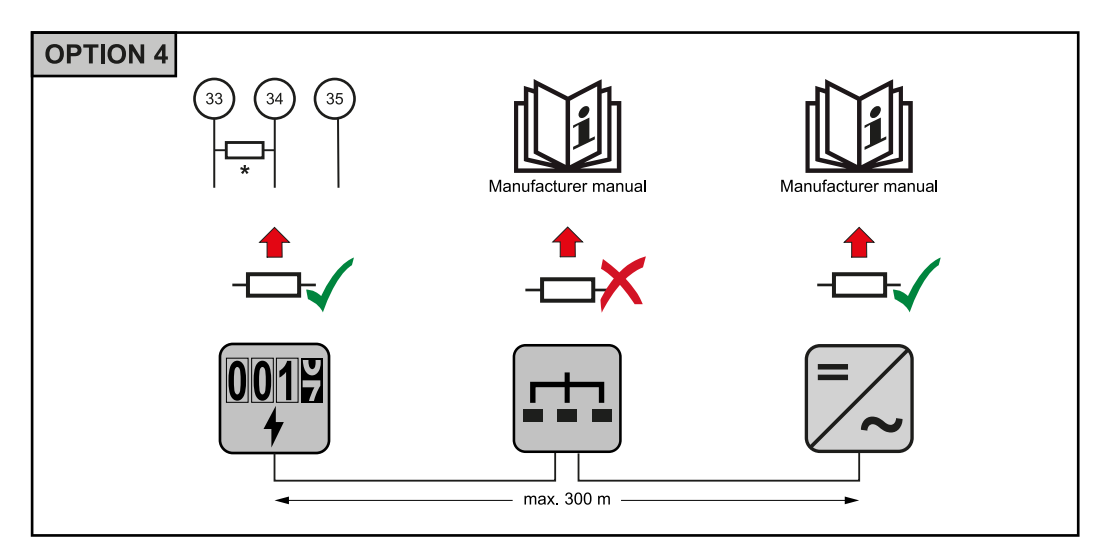

\* Der Abschluss-Widerstand beim Fronius Smart Meter wird zwischen **33** und **34** hergestellt. Der Abschluss-Widerstand R 120 Ohm liegt dem Fronius Smart Meter bei.

**DE**

<span id="page-15-0"></span>**Übersetzungsverhältnis der Strom- und Spannungswandler am Fronius Smart Meter einstellen**

Es ist ausschließlich das Übersetzungsverhältnis der Strom- und Spannungswandler einzustellen. Alle anderen Parameter sind schon vorab eingestellt.

Passwort (0001):

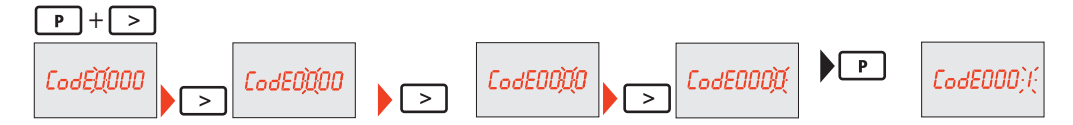

Übersetzungsverhältnis der Stromwandler1) (0001 - 99992)):

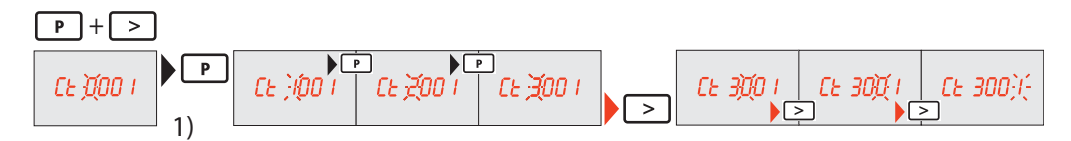

Übersetzungsverhältnis der Spannungswandler<sup>1), 3)</sup> (001.0 - 500.0<sup>2</sup>)):

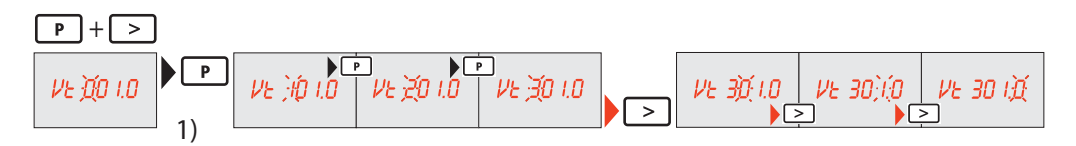

Passwort ändern und notieren<sup>4)</sup>:

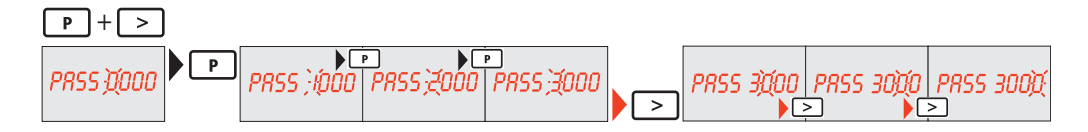

1)**WICHTIG!** Bei Änderung des Übersetzungsverhältnisses werden die Zählerdaten im Fronius Smart Meter auf 0 zurückgesetzt.

2) Übersetzungsverhältnis im Stromwandler x Übersetzungsverhältnis der Spannungswandler = max. 1 000 000

3) Umstellung nur bei Verwendung von Spannungswandlern (Direkte Spannungsmessung  $Vt = 1$ ).

4)**WICHTIG!** Das Passwort kann nicht zurückgesetzt werden.

**Multizähler-System - Symbolerklärung Stromnetz** versorgt die Verbraucher im System wenn nicht ausreichend Leistung von den PV-Modulen oder der Batterie zur Verfügung steht. **Wechselrichter im System** z. B. Fronius Primo, Fronius Symo, etc.

<span id="page-16-0"></span>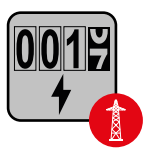

### **Verrechnungszähler**

misst die für die Abrechnung von Strommengen relevanten Messdaten (vor allem die Kilowattstunden von Netzbezug und Netzeinspeisung). Auf Basis der verrechnungsrelevanten Daten stellt der Stromlieferant einen Netzbezug in Rechnung, und der Abnehmer des Überschusses vergütet die Netzeinspeisung.

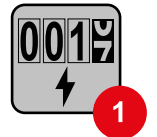

## **Primärzähler**

erfasst die Lastkurve des Systems und stellt die Messdaten für das Energy Profiling im Fronius Solar.web bereit. Der Primärzähler steuert ebenfalls die dynamische Einspeiseregelung.

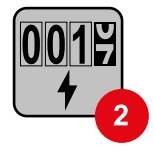

### **Sekundärzähler**

erfasst die Lastkurve einzelner Verbraucher (z. B. Waschmaschiene, Lampen, Fernseher, Wärmepumpe, etc.) im Verbrauchszweig und stellt die Messdaten für das Energy Profiling im Fronius Solar.web bereit.

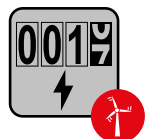

#### **Erzeugerzähler**

erfasst die Lastkurve einzelner Erzeuger (z. B. Windkraftanlage) im Verbrauchszweig und stellt die Messdaten für das Energy Profiling im Fronius Solar.web bereit.

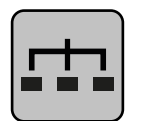

### **Modbus-RTU-Slave**

z. B. Fronius Ohmpilot, Fronius Solar Battery, etc.

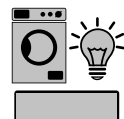

## **Verbraucher im System**

z. B. Waschmachine, Lampen, Fernseher, etc.

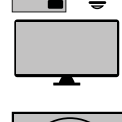

**Zusätzliche Verbraucher im System** z. B. Wärmepumpe

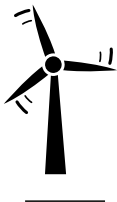

**Zusätzliche Erzeuger im System** z. B. Windkraftanlage

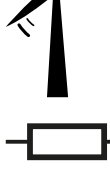

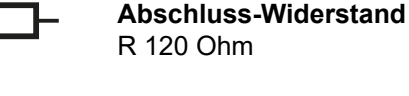

**Modbus Teilnehmer - Fronius SnapInverter**

An der Modbus Anschlussklemme können max. 4 Modbus Teilnehmer angeschlossen werden.

### **WICHTIG!**

Pro Wechselrichter kann nur ein Primärzähler, eine Batterie und ein Ohmpilot angeschlossen werden. Auf Grund des hohen Datentransfers der Batterie, belegt die Batterie 2 Teilnehmer.

#### <span id="page-17-0"></span>**Beispiel:**

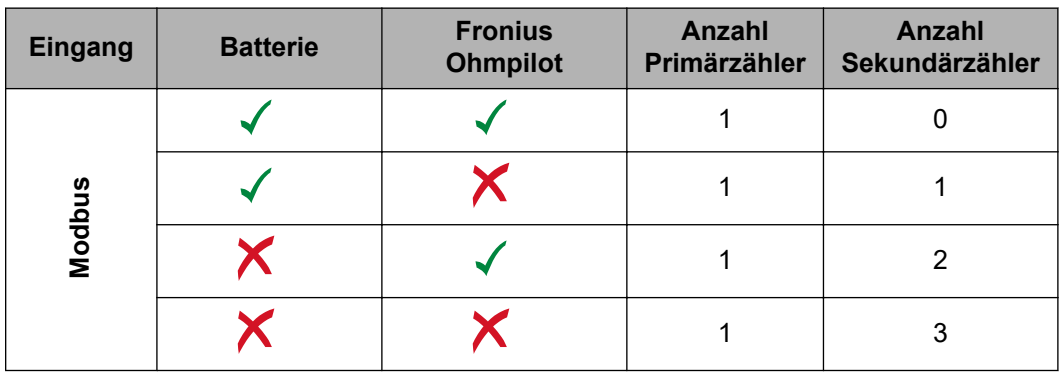

#### **Multizähler-System - Fronius SnapINverter**

Werden mehrere Fronius Smart Meter verbaut, muss für jeden eine eigene Adresse (siehe **[Adresse des Fronius Smart Meters einstellen](#page-20-0)** auf Seite **[21](#page-20-0)**) eingestellt werden. Der Primärzähler erhält immer die Adresse 1. Alle weiteren Zähler werden im Adressbereich von 2 bis 14 durchnummeriert. Es können verschiedene Fronius Smart Meter Leistungsklassen gemeinsam verwendet werden.

#### **WICHTIG!**

Max. 3 Sekundärzähler im System verwenden. Zur Vermeidung von Interferenzen wird empfohlen die Abschlusswiderstände gemäß dem Kapitel **[Abschluss-Widerstände](#page-13-0)** auf Seite **[14](#page-13-0)** zu installieren.

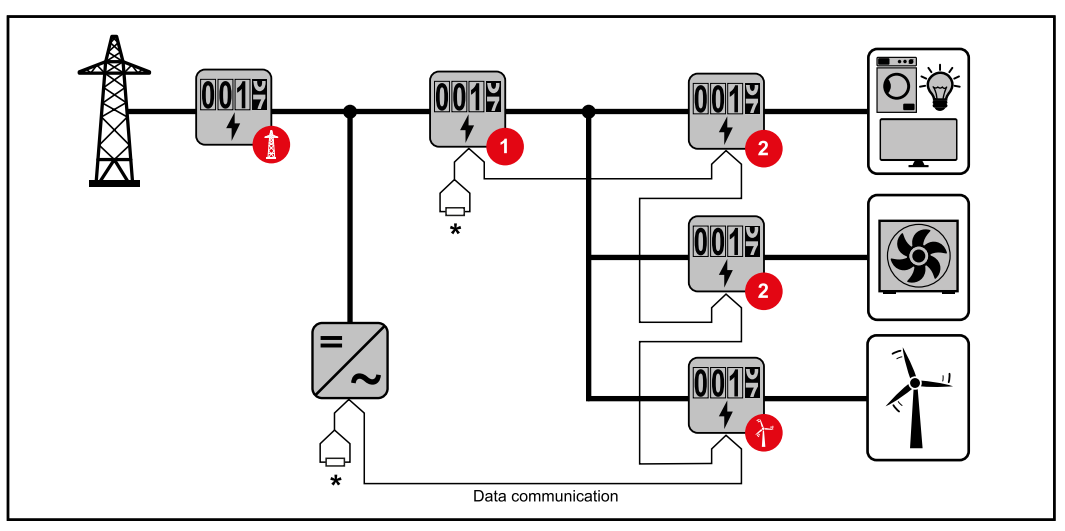

*Position des Primärzählers im Verbrauchszweig. \*Abschluss-Widerstand R 120 Ohm*

<span id="page-18-0"></span>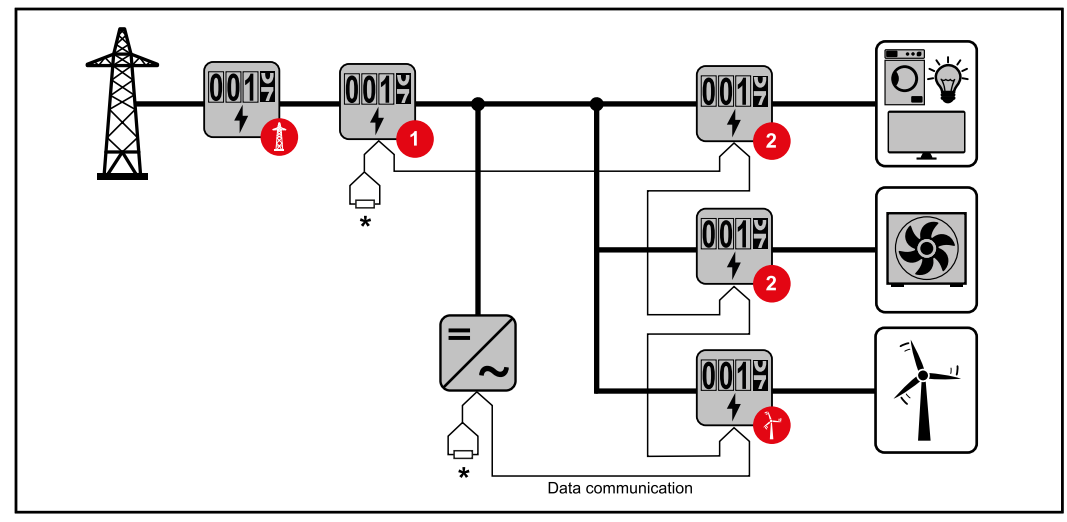

*Position des Primärzählers am Einspeisepunkt. \*Abschluss-Widerstand R 120 Ohm*

#### **Folgendes muss in einem Multizähler-System beachtet werden:**

- Jede Modbus Adresse nur einmal vergeben.
- Die Platzierung der Abschlusswiderstände für jeden Kanal individuell durchführen.

#### **Modbus Teilnehmer - Fronius GEN24**

Die Eingänge M0 und M1 können frei gewählt werden. An der Modbus Anschlussklemme können auf den Eingängen M0 und M1 jeweils max. 4 Modbus Teilnehmer angeschlossen werden.

#### **WICHTIG!**

Pro Wechselrichter kann nur ein Primärzähler, eine Batterie und ein Ohmpilot angeschlossen werden. Auf Grund des hohen Datentransfers der Batterie, belegt die Batterie 2 Teilnehmer.

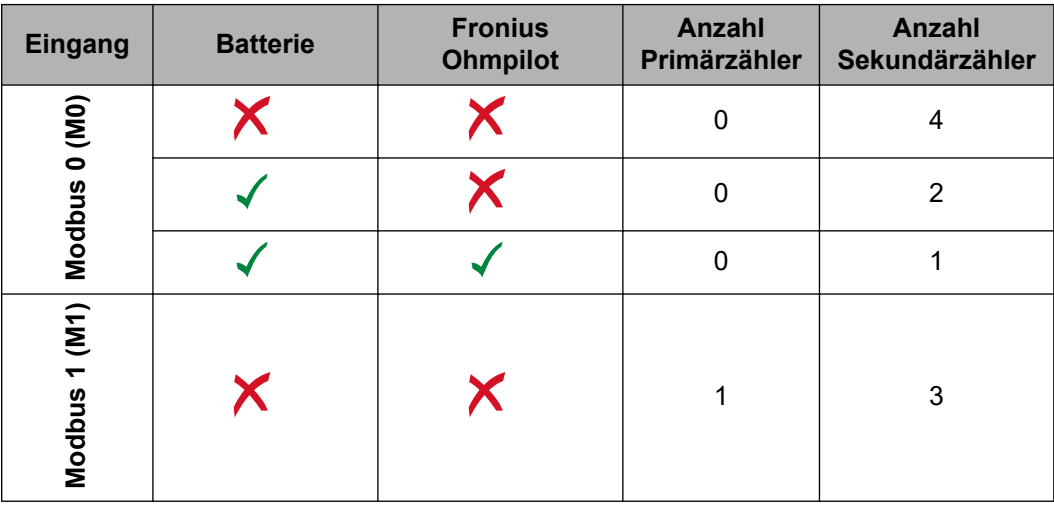

#### **Beispiel 1:**

#### <span id="page-19-0"></span>**Beispiel 2:**

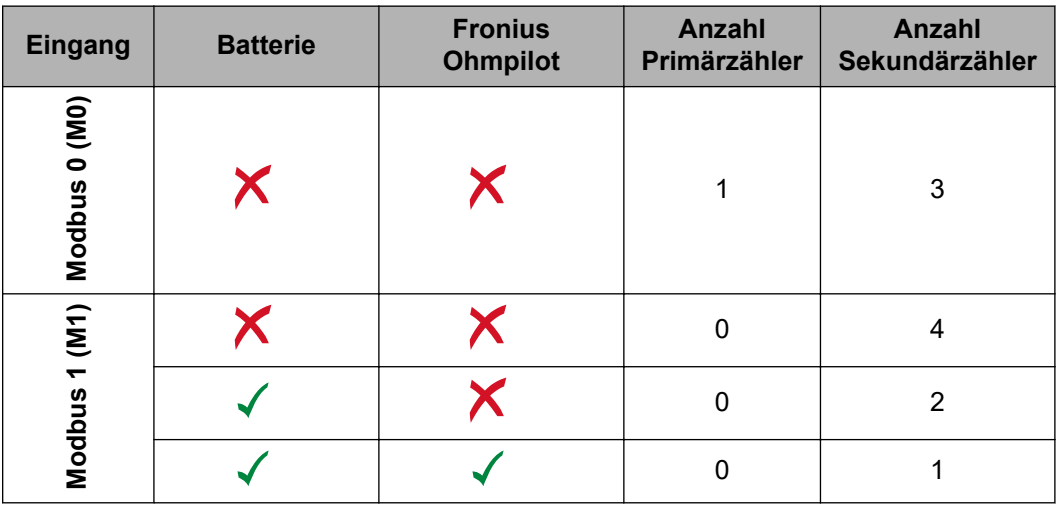

#### **Multizähler-System - Fronius GEN24 Wechselrichter**

Werden mehrere Fronius Smart Meter verbaut, muss für jeden eine eigene Adresse (siehe **[Adresse des Fronius Smart Meters einstellen](#page-20-0)** auf Seite **[21](#page-20-0)**) eingestellt werden. Der Primärzähler erhält immer die Adresse 1. Alle weiteren Zähler werden im Adressbereich von 2 bis 14 durchnummeriert. Es können verschiedene Fronius Smart Meter Leistungsklassen gemeinsam verwendet werden.

#### **WICHTIG!**

Max. 7 Sekundärzähler im System verwenden. Zur Vermeidung von Interferenzen wird empfohlen die Abschlusswiderstände gemäß dem Kapitel **[Abschluss-Widerstände](#page-13-0)** auf Seite **[14](#page-13-0)** zu installieren.

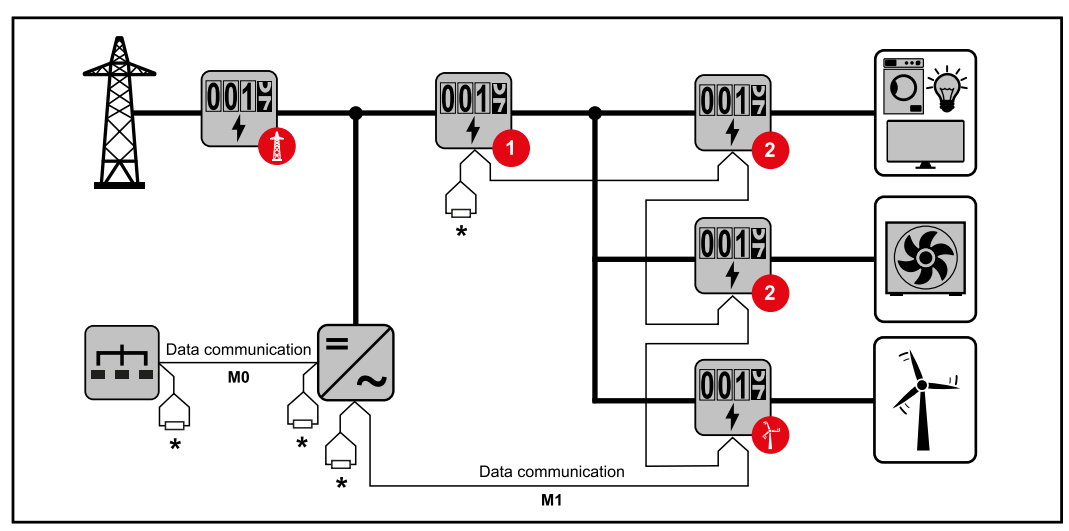

*Position des Primärzählers im Verbrauchszweig. \*Abschluss-Widerstand R 120 Ohm*

<span id="page-20-0"></span>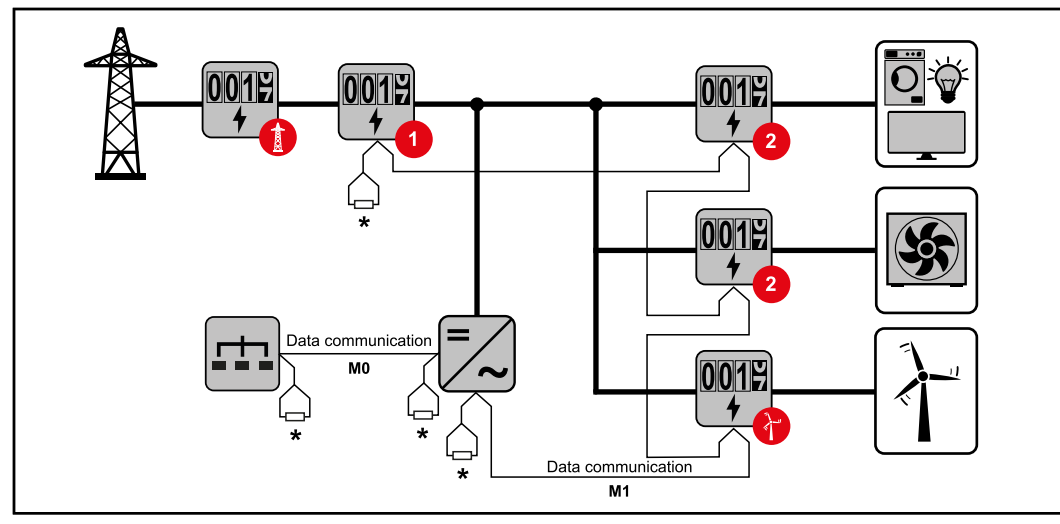

*Position des Primärzählers am Einspeisepunkt. \*Abschluss-Widerstand R 120 Ohm*

#### **Folgendes muss in einem Multizähler-System beachtet werden:**

- Den Primärzähler und die Batterie auf unterschiedliche Kanäle anschließen (empfohlen).
- Die übrigen Modbus-Teilnehmer gleichmäßig verteilen.
- Jede Modbus Adresse nur einmal vergeben.
- Die Platzierung der Abschlusswiderstände für jeden Kanal individuell durchführen.

**Menüstruktur** Eine grafische Darstellung der Menüstruktur kann der im Lieferumfang enthaltenen Benutzerinformation entnommen werden.

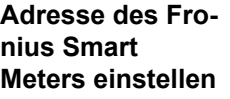

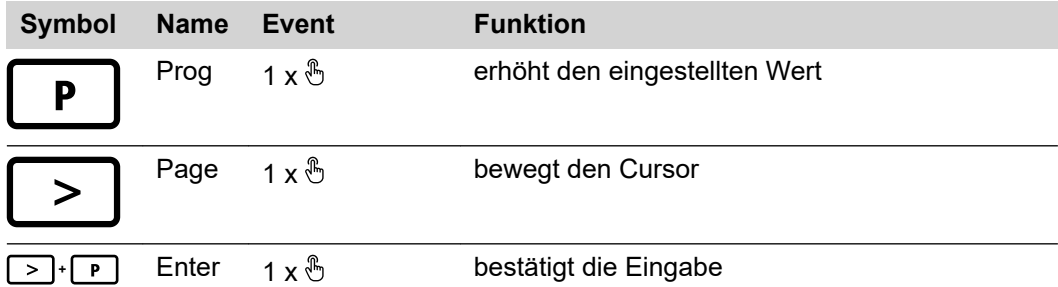

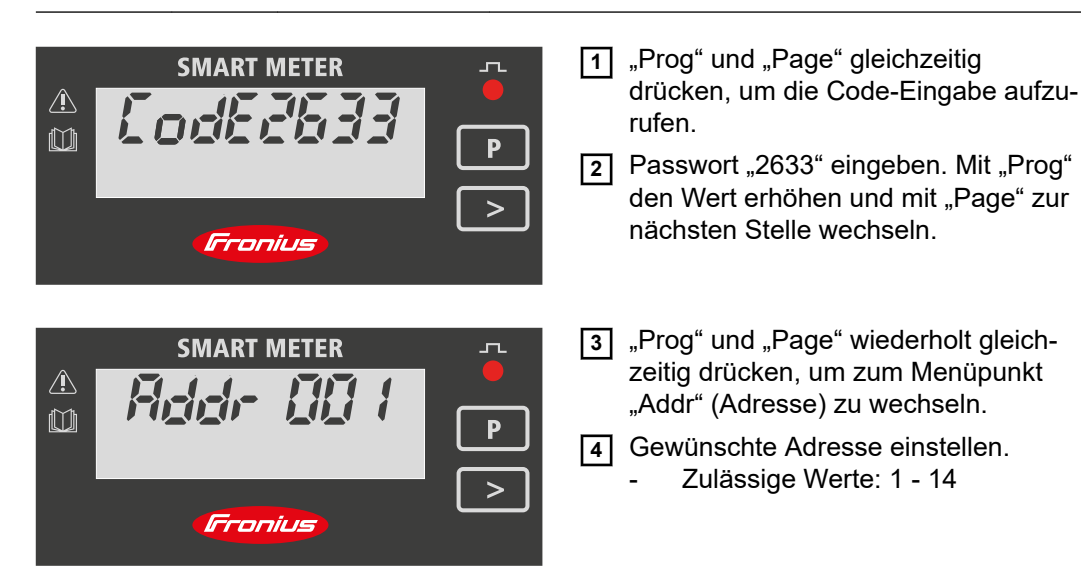

<span id="page-22-0"></span>**Inbetriebnahme**

# <span id="page-24-0"></span>**Fronius SnapINverter**

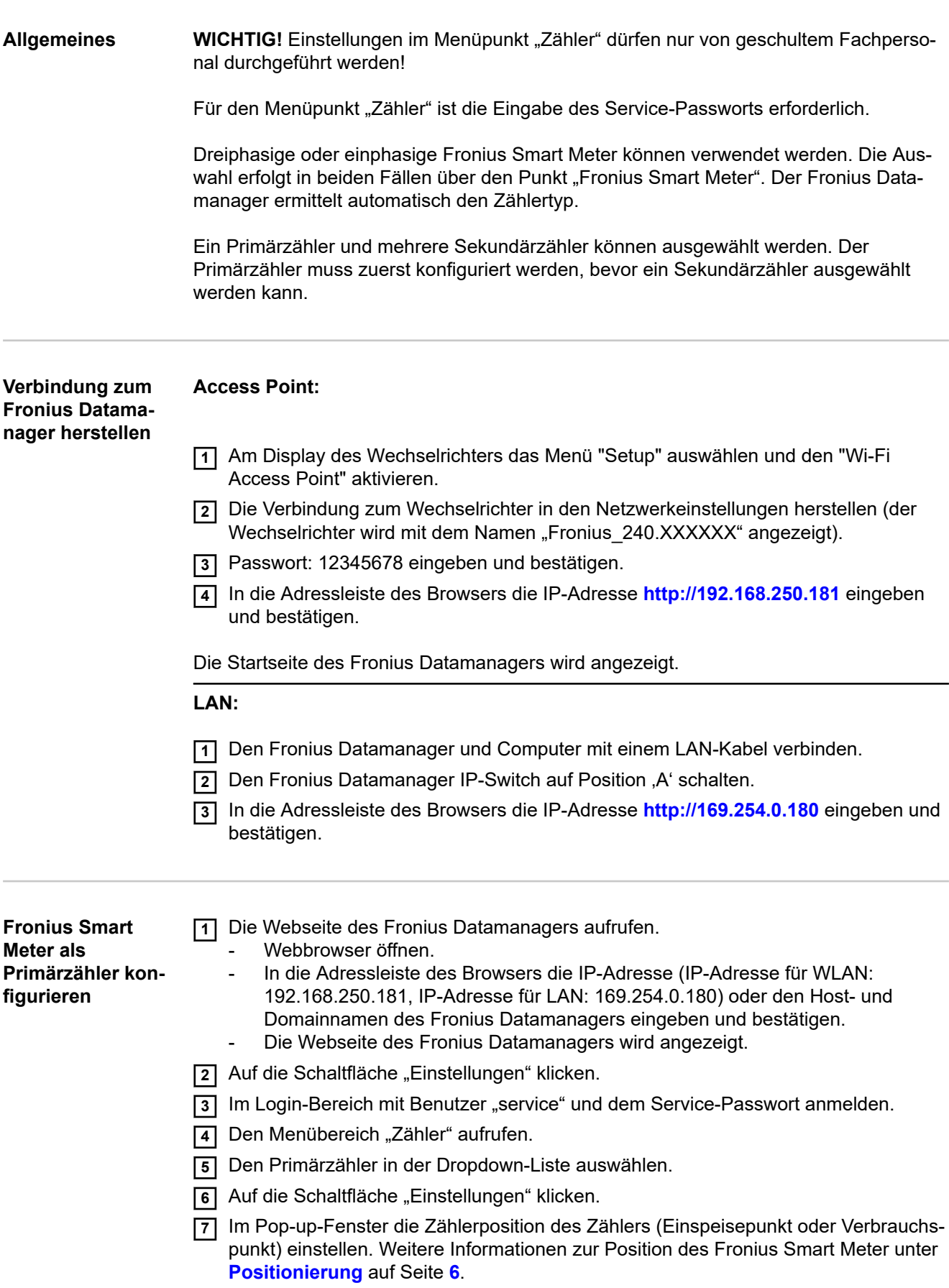

<span id="page-25-0"></span>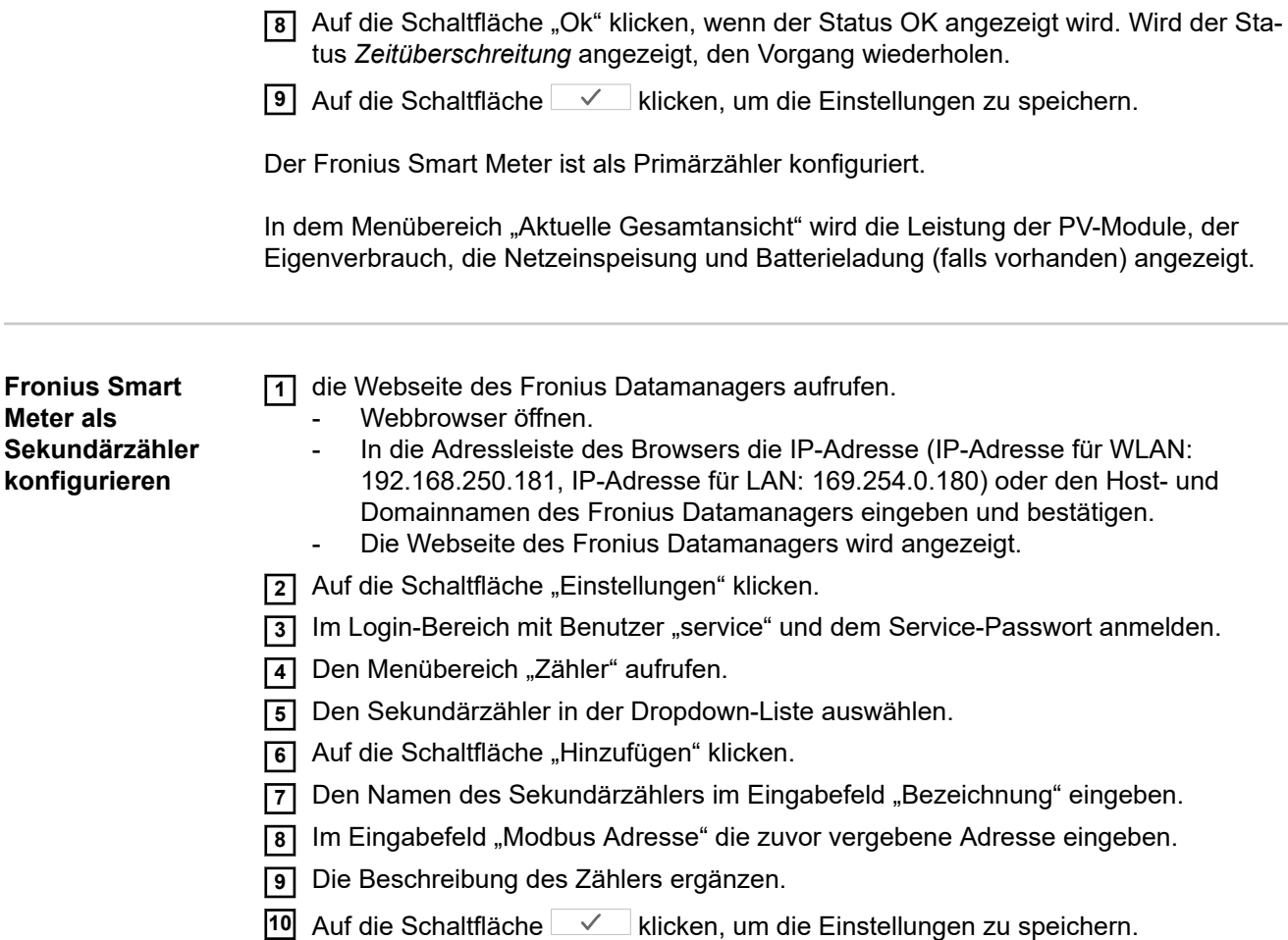

Der Fronius Smart Meter ist als Sekundärzähler konfiguriert.

## <span id="page-26-0"></span>**Fronius GEN24 Wechselrichter**

**Allgemeines WICHTIG!** Einstellungen im Menüpunkt "Gerätekonfiguration" dürfen nur von geschultem Fachpersonal durchgeführt werden!

> Für den Menüpunkt "Gerätekonfiguration" ist die Eingabe des Techniker-Passworts erforderlich.

Dreiphasige oder einphasige Fronius Smart Meter können verwendet werden. Die Auswahl erfolgt in beiden Fällen über den Menübereich "Komponenten". Der Zählertyp wird dabei automatisch ermittelt.

Ein Primärzähler und mehrere Sekundärzähler können ausgewählt werden. Der Primärzähler muss zuerst konfiguriert werden, bevor ein Sekundärzähler ausgewählt werden kann.

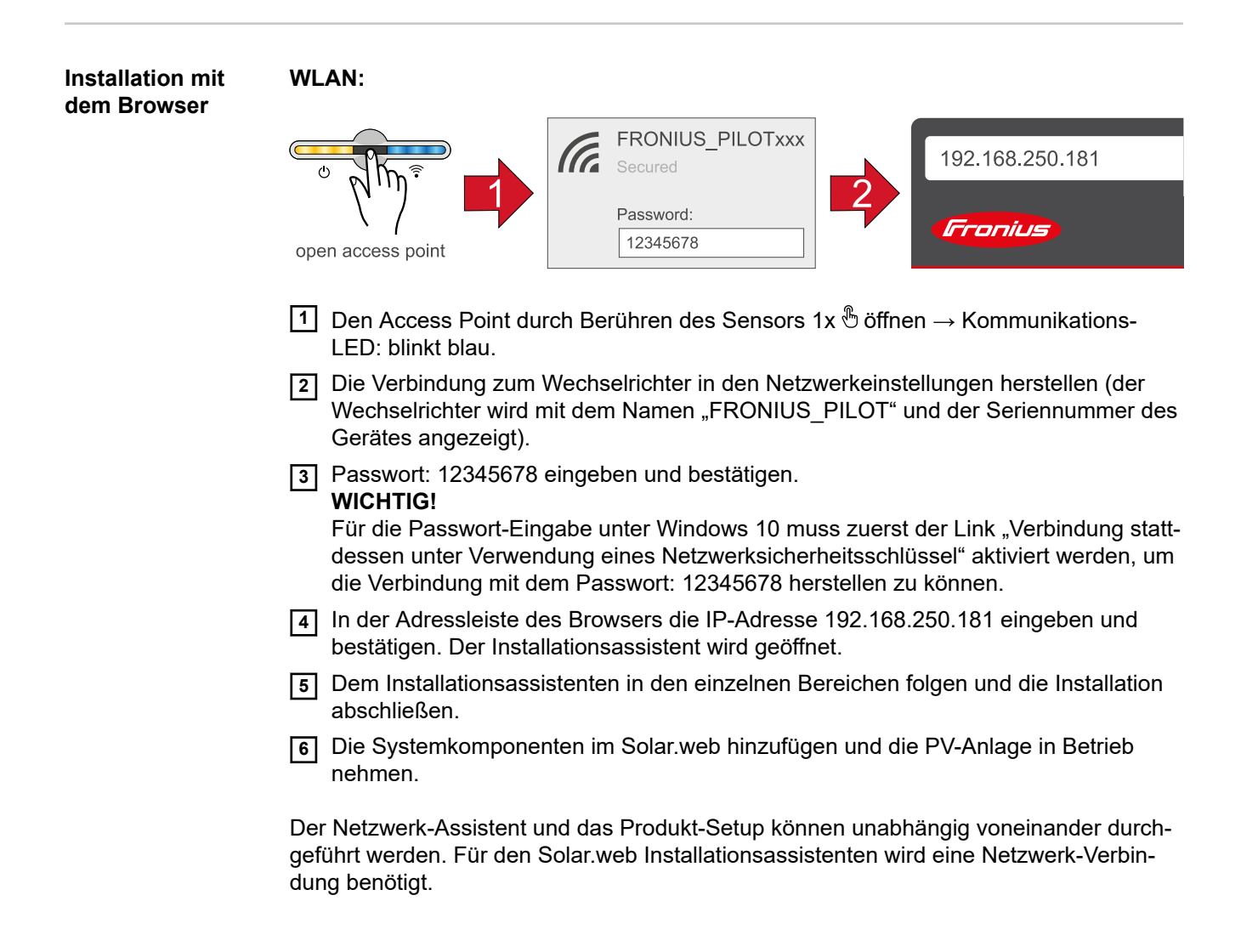

<span id="page-27-0"></span>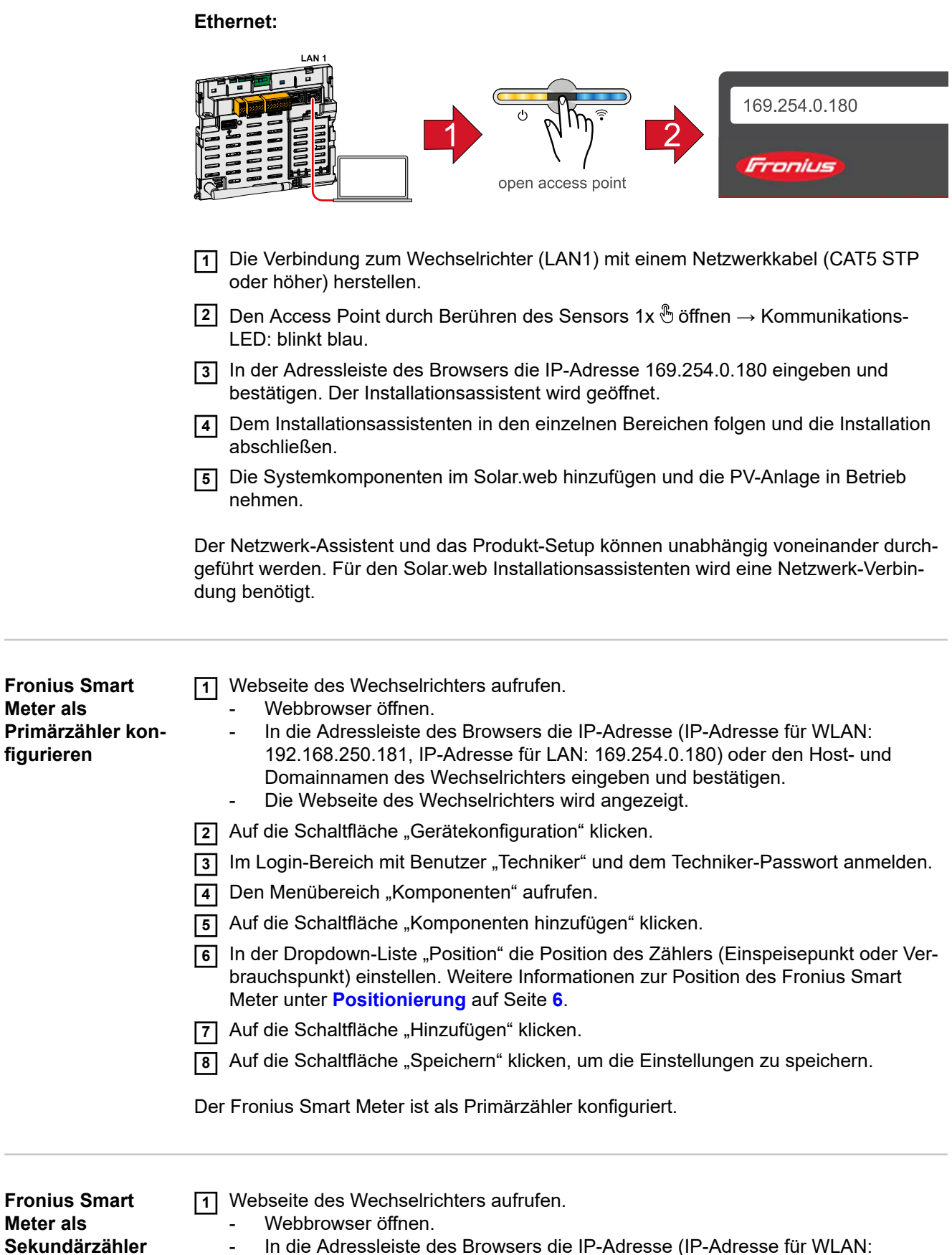

**Sekundärzäh konfigurieren**

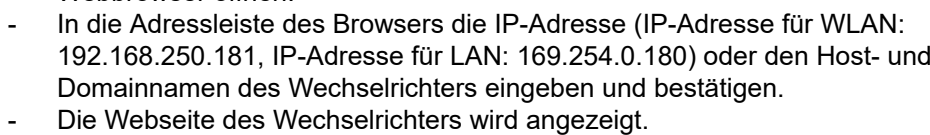

- <sup>2</sup> Auf die Schaltfläche "Gerätekonfiguration" klicken.
- **3** Im Login-Bereich mit Benutzer "Techniker" und dem Techniker-Passwort anmelden.
- **4** Den Menübereich "Komponenten" aufrufen.

**Meter als**

**Meter als**

**figurieren**

- **5** Auf die Schaltfläche "Komponenten hinzufügen" klicken.
- **6** In der Dropdown-Liste "Position" den Zählertyp (Erzeuger-/Verbraucherzähler) auswählen.
- **77 Im Eingabefeld "Modbus Adresse" die zuvor vergebene Adresse eingeben.**
- **8** Im Eingabefeld "Name" den Namen des Zählers eingeben.
- **9** In der Dropdown-Liste "Kategorie" die Kategorie (Erzeuger oder Verbraucher) auswählen.
- **10** Auf die Schaltfläche "Hinzufügen" klicken.
- **11** Auf die Schaltfläche "Speichern" klicken, um die Einstellungen zu speichern.

Der Fronius Smart Meter ist als Sekundärzähler konfiguriert.

#### <span id="page-29-0"></span>**Technische Daten Modbus Übertragungsgeschwindigkeit:** 9600 baud **Parity bit:** keines

**Softwareversion:** Datamanager 3.7.2 / Energypackage 1.3.3

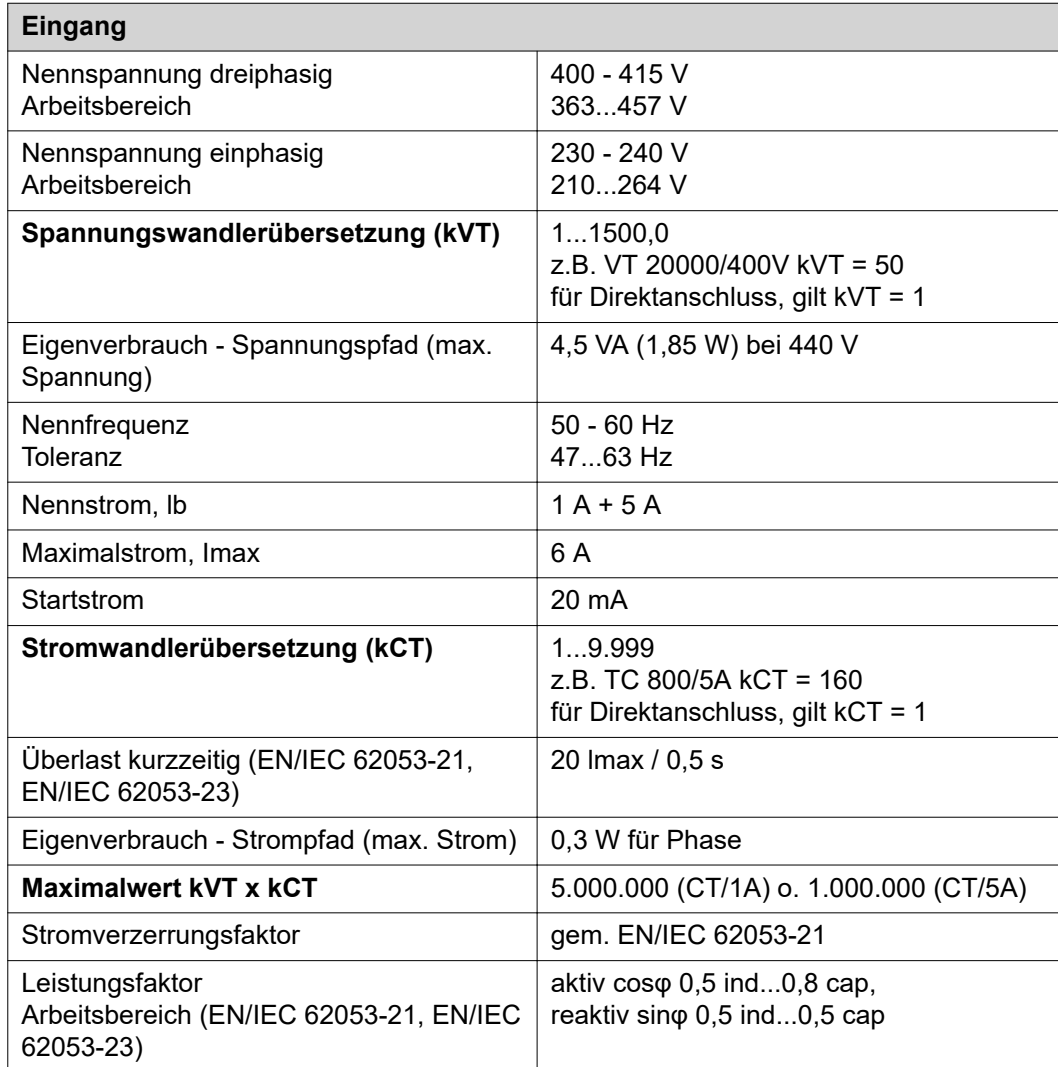

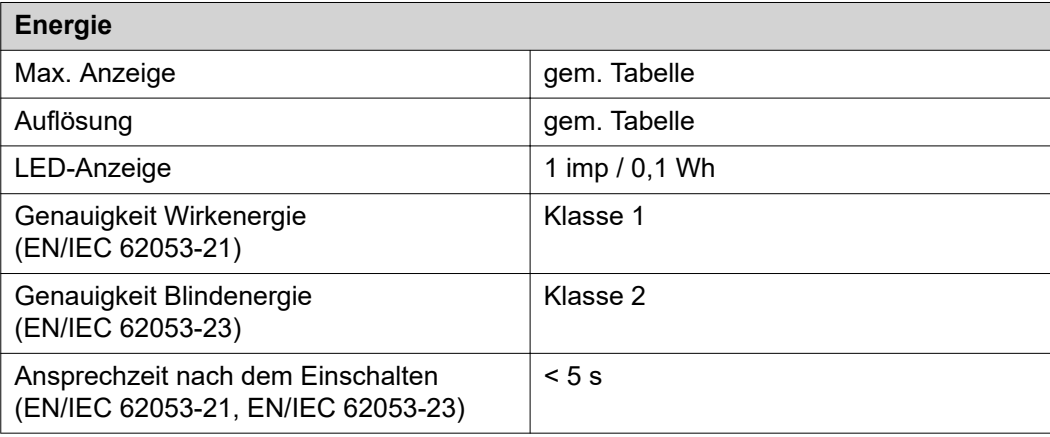

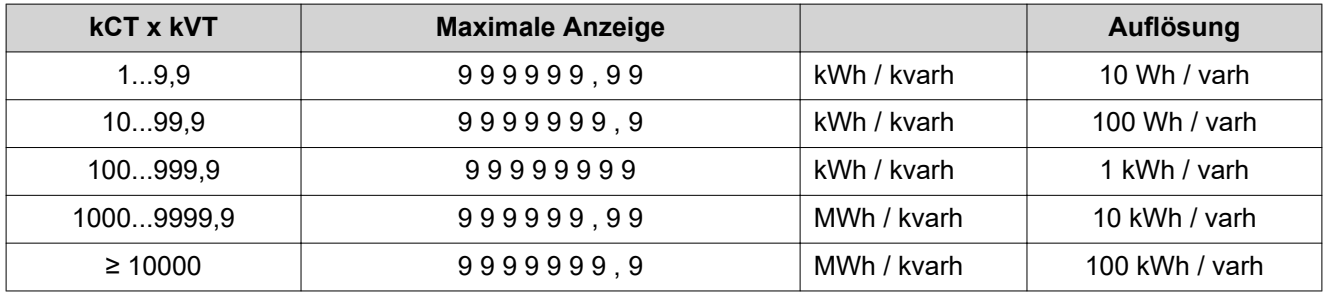

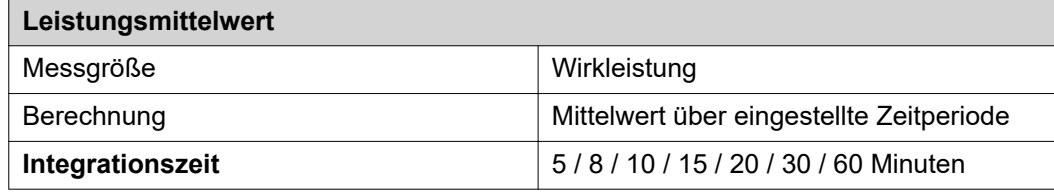

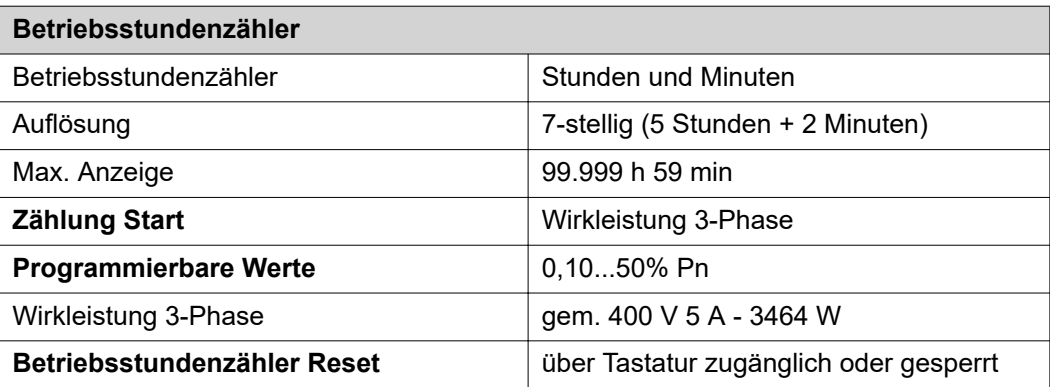

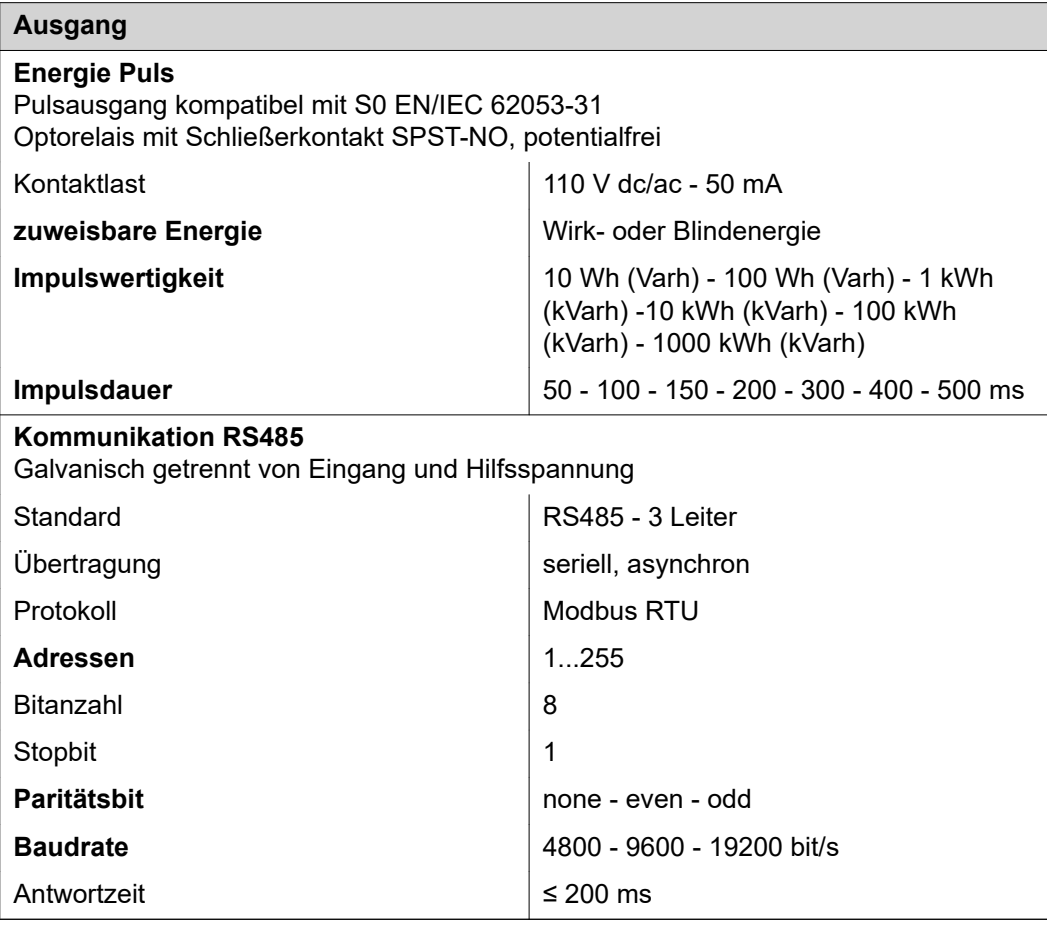

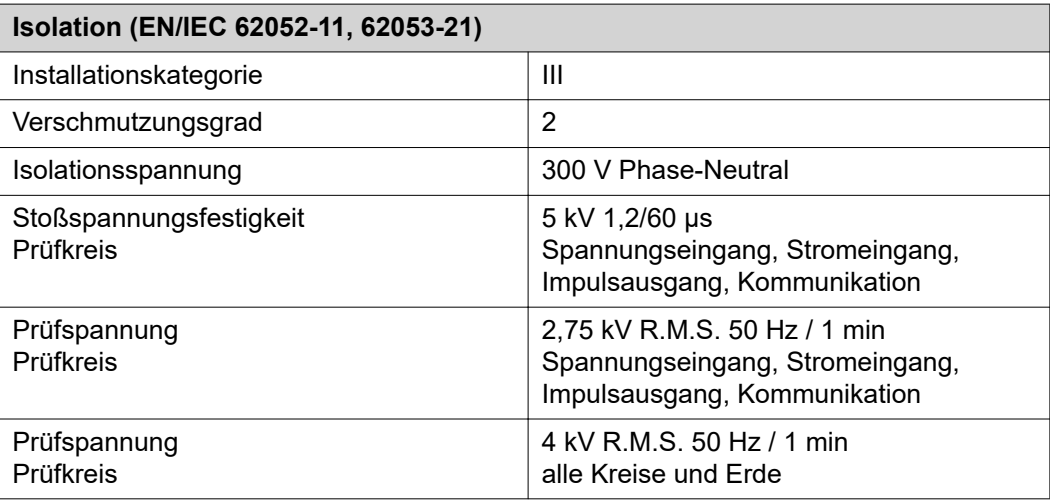

### **Elektromagnetische Verträglichkeit**

Test gem. EN/IEC 62052-11

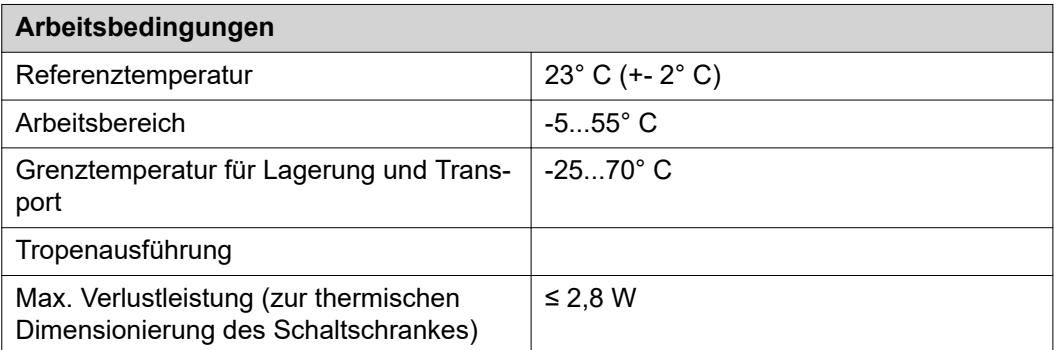

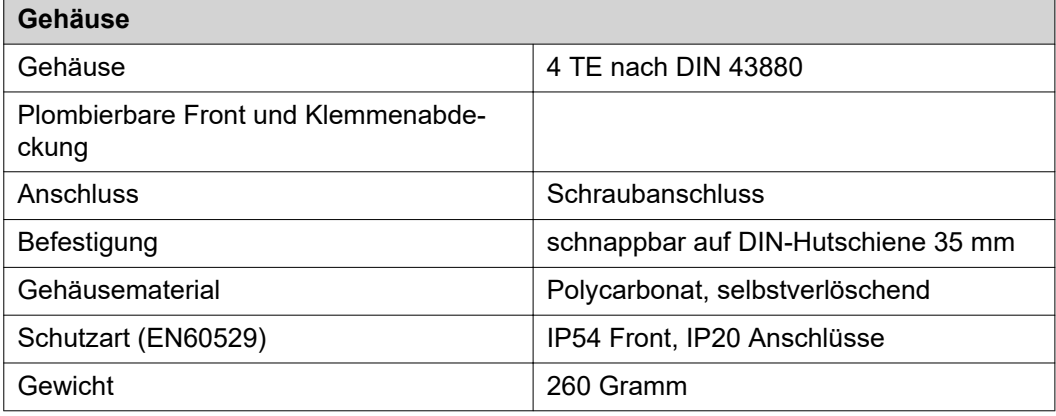

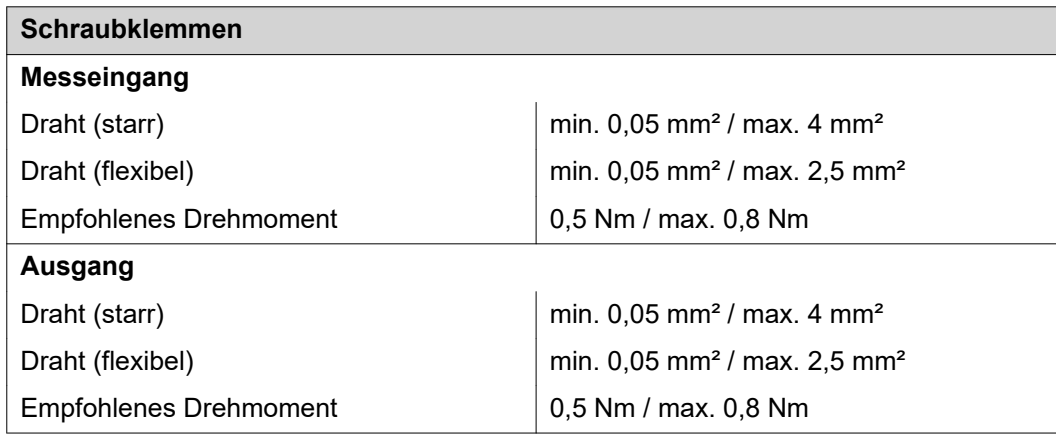

<span id="page-32-0"></span>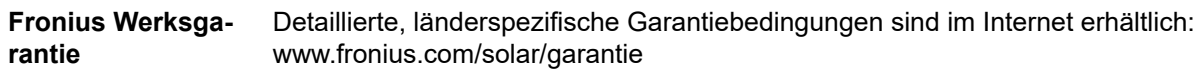

Um die volle Garantielaufzeit für Ihren neu installierten Fronius Wechselrichter oder Speicher zu erhalten, registrieren Sie sich bitte unter: www.solarweb.com.

#### **FRONIUS INTERNATIONAL GMBH**

Froniusstraße 1 A-4643 Pettenbach AUSTRIA contact@fronius.com **www.fronius.com**

Under **www.fronius.com/contact** you will find the addresses of all Fronius Sales & Service Partners and locations

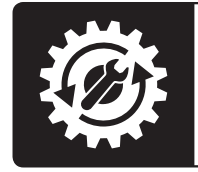

Find your<br>spareparts online

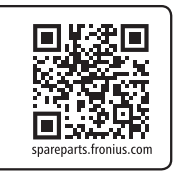